# **GS-R12T4S**

LGA1366插座主板-Intel® Xeon®系列处理器

服务指南

版本: 1.0

### 版权

© 2011 GIGA-BYTE TECHNOLOGY CO., LTD.保留所有权利。 本手册中涉及的商标是其各自所有者的合法注册商标。

## 免责声明

本手册中的信息是GIGABYTE的资产,受版权法律保护。 GIGABYTE可能更改本手册中介绍的规格和特性,恕不另行通知。 未经GIGABYTE事先书面同意,不得以任何形式或通过任何方式复制、复印、 翻译、传播、或出版本手册的任何部分。

### 文档分类

为帮助使用本产品,GIGABYTE提供以下类型的文档:

- 为快速设置产品,请阅读产品随附的快速安装指南。
- 如需详细的产品信息,请仔细阅读服务指南。

如需产品相关信息,请访问我们的网站: http://www.gigabyte.com

### 前言

在使用此信息及其相关的产品之前,请阅读下面的一般信息。

- 1. 本服务指南提供与GIGABYTE"全球"产品基本配置相关的所有技术信息。 为更好地适合当地市场需求和提高产品竞争力,您当地的销售机构可能扩展 机器的功能性(如扩展卡、调制解调器、或增加内存容量)。本一般性服务 指南中不包含这些本地化的特性。在此类情况下,请咨询您当地的销售机构 或销售人员/渠道以了解详细的技术信息。
- 2. 请注意,在订购备件时,应从您当地的网站或渠道确认最新的信息。如果 因故变更了部件号,印刷的服务指南中不会体现这种变更。对于GIGABYTE 授权的服务提供商,您当地的GIGABYTE机构使用的部件号代码可能不同于 印刷的本服务指南的FRU列表中所列的部件号代码。在修理和维修用户机器 时,请务必按照您当地的GIGABYTE机构提供的列表来订购FRU部件。

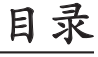

 $\overline{\phantom{a}}$ 

 $\Box$ 

 $\vert \ \vert$ 

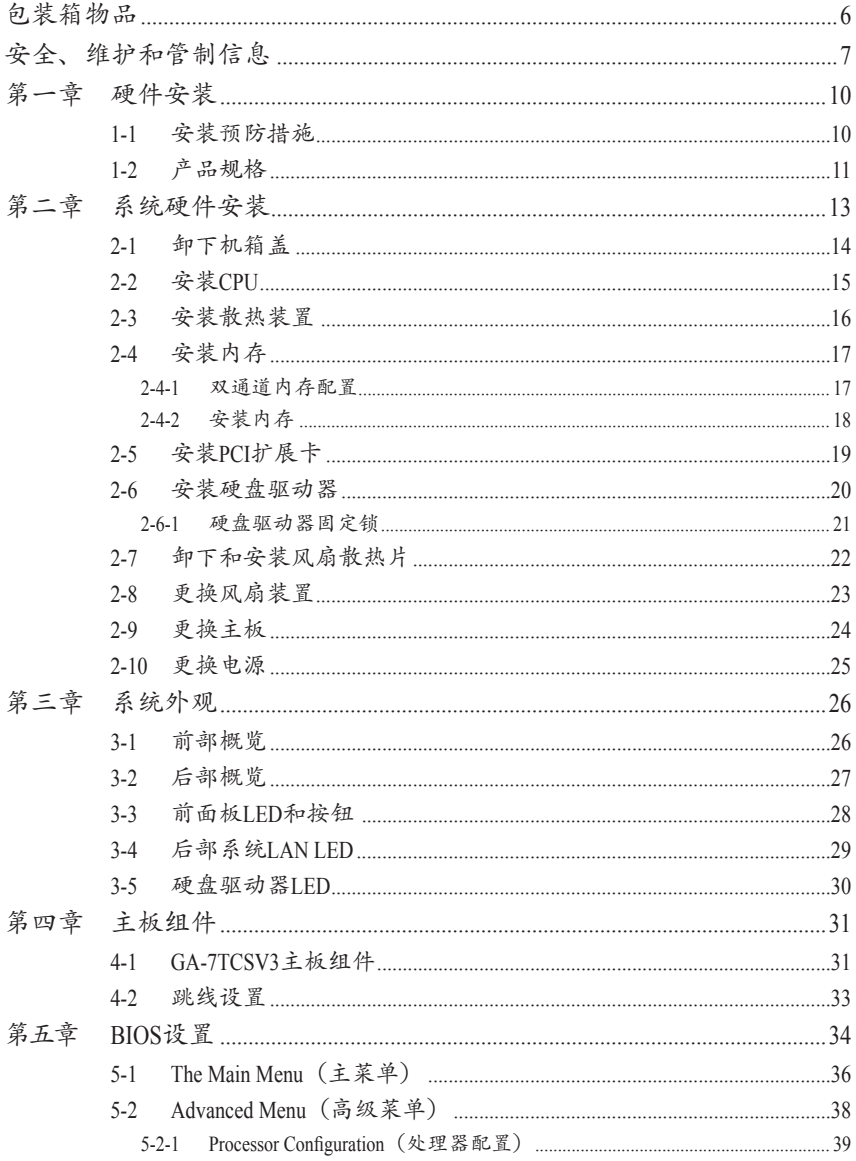

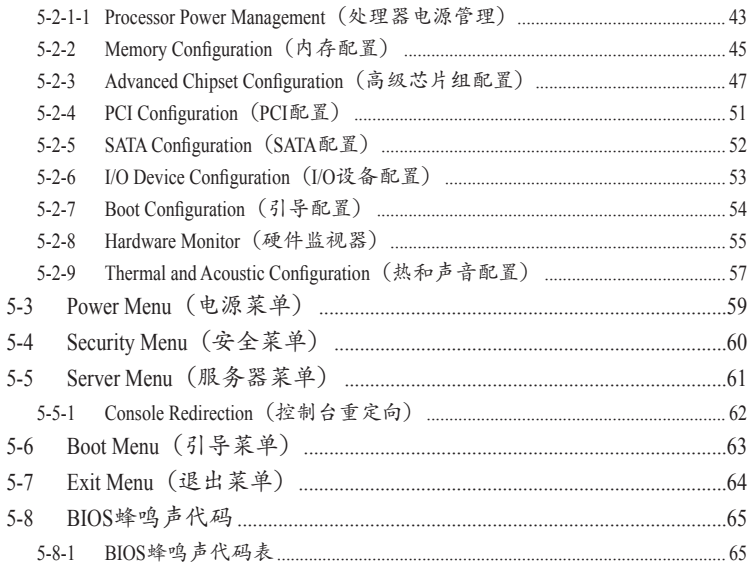

 $\overline{\phantom{a}}$ 

 $\Box$ 

<span id="page-5-0"></span>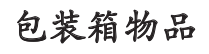

GS-R12T4S 驱动程序光盘

• 上述包装箱物品仅供参考,实际物品以您实际收到的产品包装为准。 包装箱物品如有变更,恕不另行通知。 • 主板图像仅供参考。

# <span id="page-6-0"></span>安全、维护和管制信息

#### 重要安全信息

在使用本系统前,阅读并遵循产品上标注的和文档中提供的所有指导说明。妥善保管所有 安全和使用说明,以备将来参考。

- 本产品只应使用铭牌上注明的电源类型。\* 如果您的计算机配备电压选择开关,应根据 您所在的区域将该开关置于正确的位置。电压选择开关在出厂时设置在正确的电压。
- 插头和插座组合作为主要断开设备,必须便于插拔。
- 配备三线电接地类型插头的所有产品只应插入接地型电源插座。这是一项安全措施。 设备接地应符合当地及国家(地区)的电气法规。只有符合注明的电气规格并遵循产 品使用说明时,设备才能安全运行。
- 请勿在靠近水或热源的地方使用本产品。\* 将产品放置在平稳的工作面上以确保系统的 稳定性。
- 机壳上的开口用于通风目的。请勿堵塞或盖住这些开口。设置工作区域时,确保在系 统四周留出足够的通风空间。切勿将任何异物塞入通风口。
- 为避免触电,在卸下机盖前应从墙壁电源插座上拔掉所有电源线和调制解调器线缆。
- 在卸下机盖或接触内部组件前,让产品先冷却下来。

#### 配备激光装置的产品的预防措施

对于激光装置,应遵循下列预防措施:

- 请勿打开CD-ROM驱动器、进行调整或对激光装置执行产品文档中未说明的任何过程。
- 只应由获得授权的技术服务人员修理激光装置。

### 配备调制解调器、电信或局域网选配件的产品的预防措施

#### 对于激光装置,应遵循下列预防措施:

- 在雷电天气条件下不要连接或使用调制解调器或电话。否则,闪电可能会导致电击。
- 为减少火灾风险,只应使用No. 26 AWG或更粗的电话线导线。
- 请勿将调制解调器或电话线插入网络接口控制器(NIC)插口。
- 在打开产品机壳、接触或安装内部组件、或者接触未绝缘的调制解调器线缆或插孔 前,断开调制解调器线缆。
- 在燃气泄漏区域时,请勿使用电话线报告泄漏情况。

#### 美国联邦通信委员会(FCC)声明

警告

### 此为A级产品。在生活环境中,该产品可能会造成无线电干扰。在这种情况下, 可能需要用户对干扰采取切实可行的措施。

本设备经测试证实,符合FCC规则第15部分关于A级数字设备的限制要求。这些限制是为了 在商用环境中使用本设备时提供合理防护以防止有害干扰。本设备会产生、使用并可能辐 射无线电频率的能量,如果不按照使用说明进行安装和使用,可能会对无线电通讯造成有 害干扰。在居住区域使用本设备时可能会导致有害干扰,在此情况下用户应消除干扰并自 行承担费用。为了符合FCC辐射限制要求,必须使用正确屏蔽和接地的线缆和连接器。对于 因使用非推荐的线缆和连接器或者因未经授权变更或修改本设备而导致的任何无线电或电 视干扰,提供商或制造商均不承担责任。未经授权的变更或修改会导致用户失去使用本设 备的资格。本设备符合FCC规则第15部分的要求。其运行符合下面两个条件:

(1) 本设备不得导致有害干扰,并且

(2) 本设备必须承受任何接收到的干扰,包括可能导致异常操作的干扰。

#### FCC第68部分(适用于配备USA调制解调器的产品)

本调制解调器符合FCC规则第68部分的要求。在本设备上的一个标签中,除了其它信息外, 还注明了本设备的FCC登记号码和振铃等效值 (REN)。您必须在需要时向电话公司提供此信 息。如果您的电话设备对电话网络造成危害,电话公司可能暂停为您提供服务。若可能, 他们会事先通知您。如果无法事先通知,他们也会尽快通知您。您将被告知您有权向FCC投 诉。电话公司可能对其设施、设备、运行方式或运行过程等进行变更,因而可能影响您设 备的正常运行。在此情况下,您会事先得到通知以使您有机会保持不间断的电话服务。FCC 禁止将本设备连接到合用线路或投币电话服务。FCC还要求应能正确识别传真的发件人(依 据FCC规则第68部分Sec. 68.381 (c) (3))。/ 仅限于加拿大用户

#### 加拿大通信部一致性声明

本数字设备未超出加拿大工业部在无线电干扰管理规定中设定的关于数字设备无线电噪 声辐射的A级限值。Le present appareil numerique n'emet pas de bruits radioelectriques depassant les limites applicables auxappareils numeriques de Classe A prescrites dans le reglement sur le brouillage radioelectrique edicte parIndustrie Canada.

#### DOC声明(适用于配备Industry Canada-兼容调制解调器的产品)

加拿大通信部标签用于标识取得认证的设备。此认证意味着设备符合特定的电信网络保 护、运行和安全要求。通信部不保证设备的运行能使用户满意。在安装本设备前,用户应 确保其被允许连接到当地电话公司的设施。此外,必须使用可接受的连接方法安装设备。 用户应注意,符合上述条件并不保证在一些条件下服务质量不会降低。应由供应商指定的 加拿大授权维修机构修理取得认证的设备。若用户修理或改动本设备或者设备工作不正 常,电信公司有理由要求用户断开设备。为了保护自己,用户应确保电力设施、电话线和 内部金属水管系统的电气接地连接在一起。此预防措施在农村地区特别重要。小心:用户 不应尝试自行连接,而应与相关的电气检测机构或电工联系。

注意:为每个终端设备指定的负载值(LN)表示要连接到设备所用电话环路的总计负载的百 分比,用于防止过载。环路上的终端可以包含任意设备组合,条件是所有设备的负载值的 和不超过 100。/ 仅限于欧洲用户 /

#### A级设备

本设备经测试证实,符合FCC规则第15部分关于A级数字设备的限制要求。这些限制是为了 在商用环境中使用本设备时提供合理防护以防止有害干扰。本设备会产生、使用并可能辐 射无线电频率的能量,如果不按照使用说明进行安装和使用,可能会对无线电通讯造成有 害干扰。在居住区域使用本设备时可能会导致有害干扰,在此情况下用户应消除干扰并自 行承担费用。

但是,不能保证在特定安装条件下不会产生干扰。如果本设备确实对无线电或电视接收造 成有害干扰(可通过关闭然后打开设备电源来确定),希望用户采取下面一项或多项措施 来消除干扰:

- 调整接收天线的方向或位置
- 增大设备和接收器之间的距离
- 将设备和接收器分别连接到不同的电路插座。咨询经销商或专业无线电/电视技术人员 以寻求帮助。

# <span id="page-9-0"></span>第一章 硬件安装

### **1-1** 安装预防措施

此主板/系统包括许多精密电路和组件,静电放电可能造成损坏(ESD)。在安装之 前, 请仔细阅读服务指南并按以下过程进行操作:

- 在安装之前, 请勿取下或毁坏主板S/N (序列号) 标签或由经销商提供的保修 标签。这些标签是保修验证所必需的。
- 在安装或卸下主板或其他硬件组件前,务必从电源插座上拔掉电源线,以断 开交流电源。
- 将硬件组件连接到主板上的内部接口时,确保它们连接牢固。
- 手拿主板时,避免接触任何金属引线或接头。
- 手拿主板、CPU或内存等电子组件时,最好戴上静电放电(ESD)腕带。如果没 有ESD腕带,应保持手干燥,并事先接触一下金属物品以消除静电。
- 在安装主板之前,请将其放在防静电垫上或静电屏蔽容器内。
- 从主板上拔掉电源线之前,确保电源已关闭。
- 在打开电源前,确保已根据当地电压标准设置了电源电压。
- 在使用产品前,请确认所有线缆以及硬件组件的电源接头均已连接。
- 为防止主板损坏,请勿让螺丝接触主板电路或其组件。
- 确保主板上或计算机机箱内没有任何遗留的螺丝或金属组件。
- 请勿将计算机系统放置在不平稳的表面上。
- 请勿将计算机系统置于高温环境中。
- 在安装过程中打开计算机电源可能造成系统组件损坏和用户人身伤害。
- 如果您对任何安装步骤有疑问或在使用产品时遇到问题,请咨询有资质的计 算机技术人员。

# **1-2** 产品规格

<span id="page-10-0"></span> $\vert \, \vert$ 

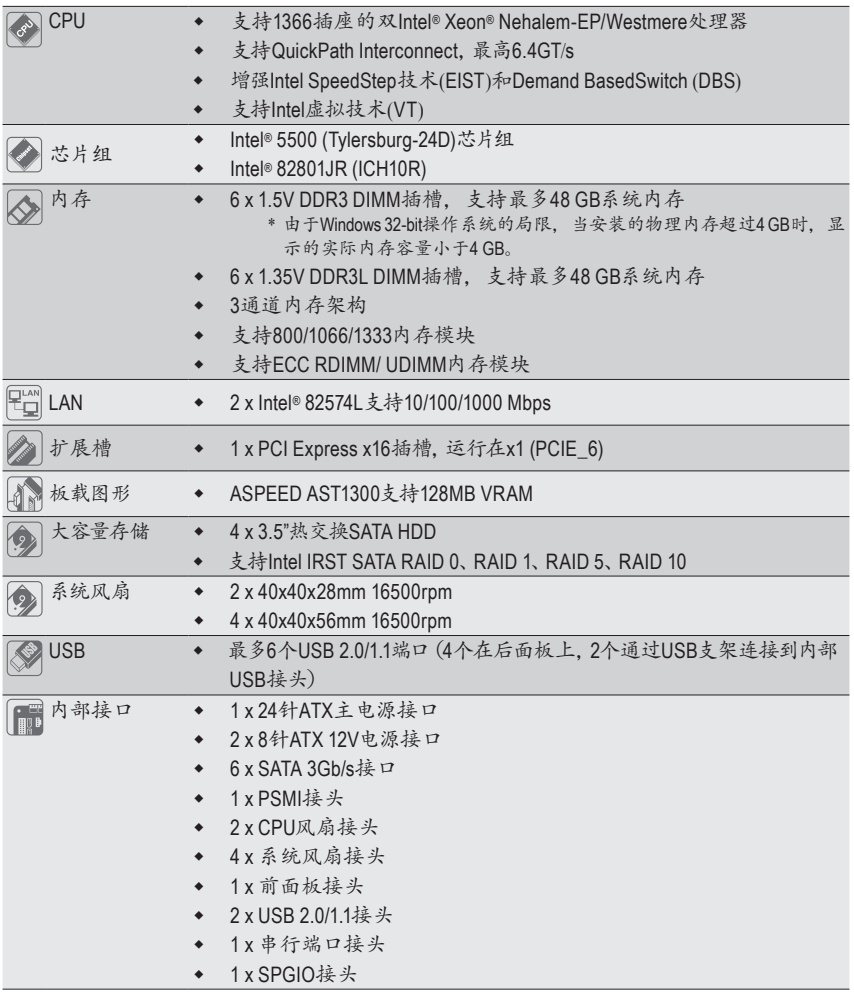

 $\begin{array}{c} \hline \end{array}$ 

 $\overline{\phantom{a}}$ 

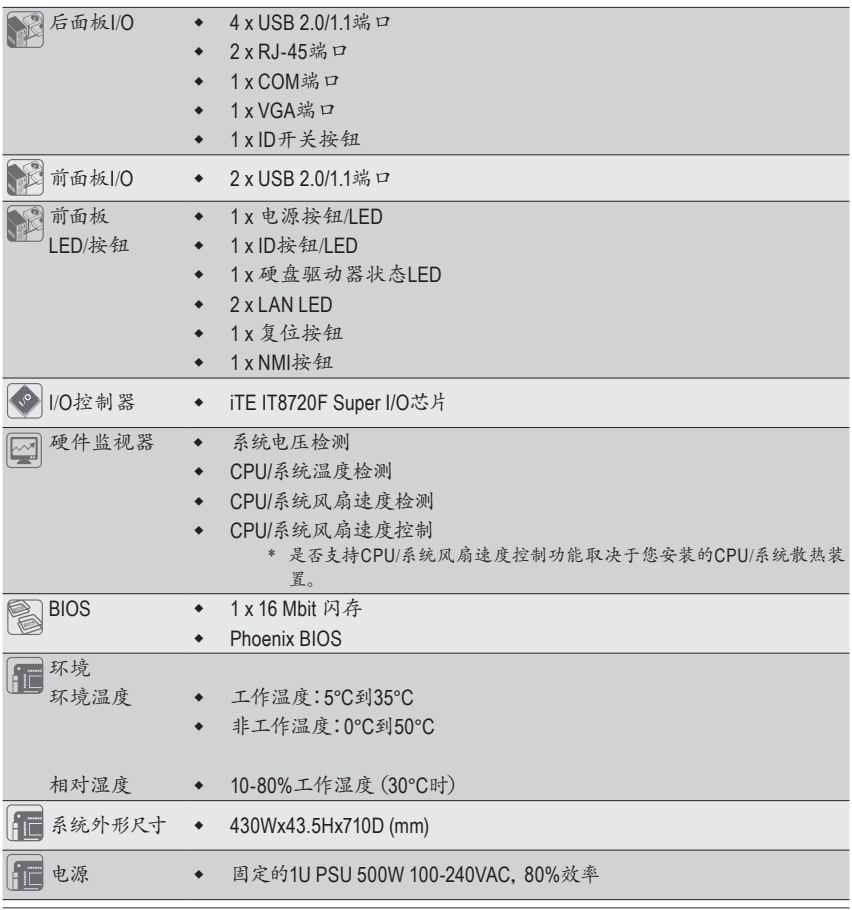

\* GIGABYTE保留对产品规格和产品相关信息进行变更而无须事先通知的权利。

 $\vert \, \vert$ 

 $\begin{array}{c} \hline \end{array}$ 

<span id="page-12-0"></span>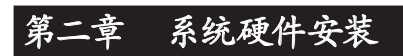

安全前指导说明

在打开服务器之前或者在卸下和更换任何组件之前,请执行下述步骤。

- 在执行任何硬件配置之前,备份所有重要的系统文件和数据文件。
	- 关闭系统以及与之相连的所有外设。
	- 找到CPU的第一插针。如果方向不对,CPU将无法插入。(或者,可以找到CPU两 侧的凹口和CPU插座上的对准键。)
	- 在CPU表面均匀涂抹一薄层散热胶。
	- 在未安装CPU散热器的情况下,切勿打开计算机电源,否则CPU可能过热并循 环。
	- 根据CPU规格设置CPU主频。不建议所设置的系统总线频率超出硬件规格,因为 这不符合关于外设的标准要求。如果希望设置超出标准规格的频率,请依照硬件 包括CPU、图形卡、内存、硬盘驱动器等规格进行操作。

# <span id="page-13-0"></span>**2-1** 卸下机箱盖

在卸下或安装系统机盖之前 • 确保系统未开启且未连接到交流电源。

按照下述说明卸下系统机盖:

- 1. 拧松并取下用于固定前部机箱盖的螺丝。
- 2. 向下按后部机箱侧面的凹槽部位并向外推,以卸下后部机箱盖。

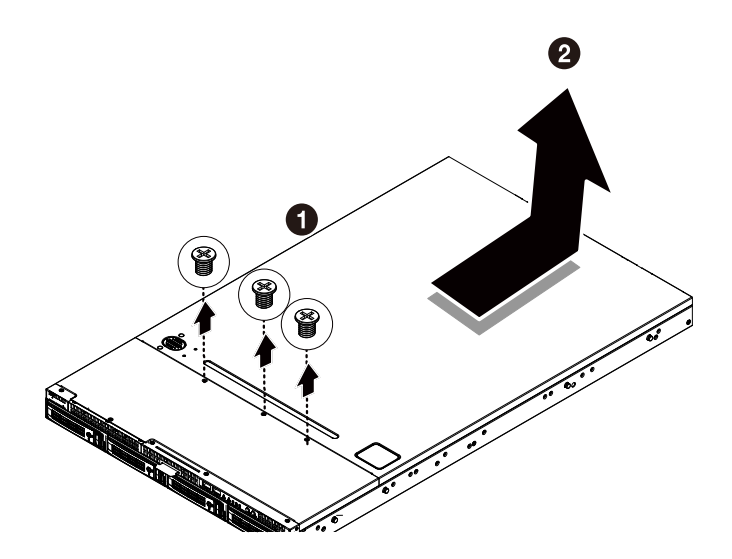

## <span id="page-14-0"></span>**2-2** 安装**CPU**

在开始安装CPU之前,请阅读下面的指导说明:

- 确保主板支持该CPU。
	- 在安装CPU之前,务必关闭计算机电源,从电源插座上拔掉电源线,以防硬件损 坏。
	- 从电源插座上拔掉所有线缆。
	- 从相关端口上拔掉所有通讯线缆。
	- 将系统主机放置在平稳的表面上。
	- 按照说明打开系统。

#### 警告**!**

如果在开始安装组件前不正确关闭服务器,可能造成严重损坏。除非您是专业技术 服务人士,否则请勿尝试下面小节中介绍的过程。

#### 按照下述说明安装**CPU**:

- 1. 提起插槽上的金属锁定杆。
- 2. 向下按后部机箱侧面的凹槽部位并向外推,以卸下后部机箱盖。

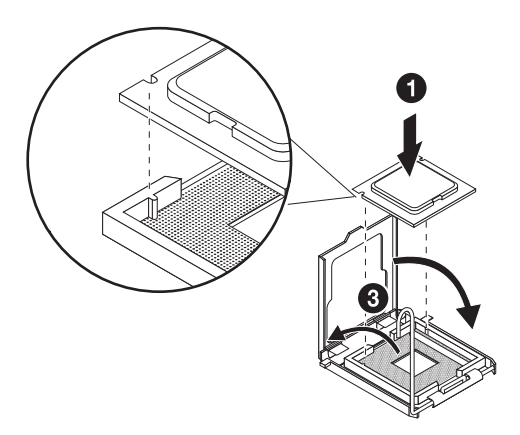

# <span id="page-15-0"></span>**2-3** 安装散热装置

### 按照下述说明安装散热装置:

- 1. 在CPU上面均匀地涂抹一层散热胶。
- 2. 取下散热装置底面的保护盖。
- 3. 将散热装置放在CPU上面,拧紧四个固定螺丝。

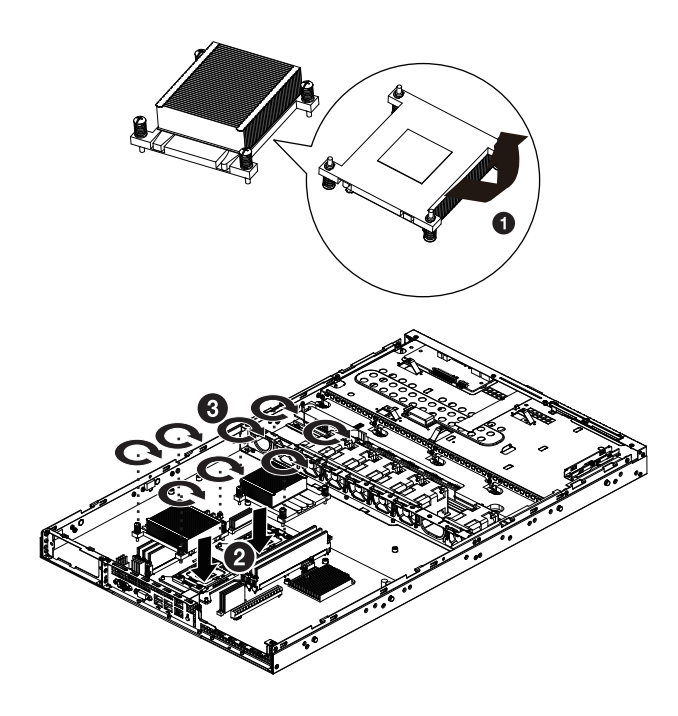

## **2-4** 安装内存

在开始安装内存之前,请阅读下面的指导说明:

- 确保主板支持该内存。建议使用容量、品牌、速度和芯片都相同的内存。
	- 在安装内存之前,务必关闭计算机电源,从电源插座上拔掉电源线,以防硬件损 坏。
		- 内存模块采用防止误插入的设计。内存模块只能以一种方向安装。 如果无法插 入内存,请改变方向。

#### **2-4-1** 双通道内存配置

此主板提供四个DDR3内存插槽,支持双通道技术。安装内存后,BIOS将自动检测内存的规 格和容量。启用双通道内存模式可使原始内存带宽翻倍。

四个DDR3内存插槽分为两个通道,每个通道有两个内存插槽,如下所示:

通道A:DDR\_P0C0D0、DDR\_P1C0D0

- 通道B:DDR\_P0C1D0、DDR\_P1C1D0
- 通道C:DDR\_P0C2D0、DDR\_P1C2D0

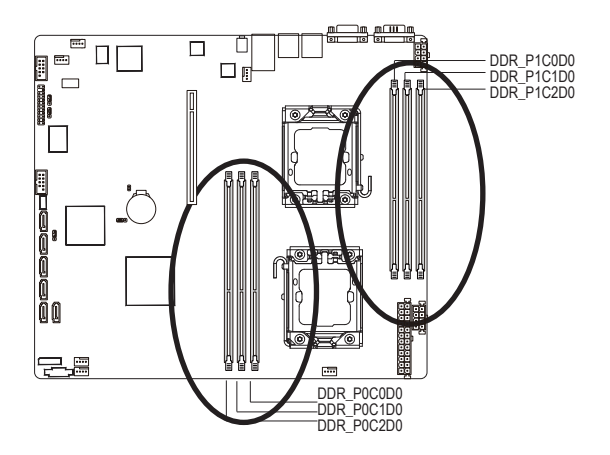

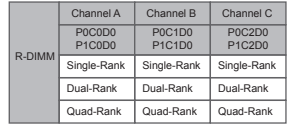

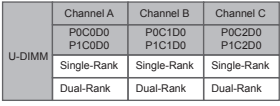

由于CPU限制,在以双通道模式安装内存前,请阅读下面的指导说明。

- 1. 只安装一个DDR3内存模块时, 无法启用双通道模式。
- 2. 安装两个或四个内存模块以启用双通道模式时,建议使用容量、品牌、速度和芯片 都相同的内存,以达到最佳性能。

硬件安装 - 17 - 17 -

### **2-4-2** 安装内存

### 在安装内存模块前,务必关闭计算机,从电源插座上拔掉电源线,以防损坏内存模 块。

务必在此主板上安装**DDR3 DIMM**。

#### 按照下述说明安装内存:

- 1. 将DIMM内存模块垂直插入DIMM插槽,并向下按。
- 2. 合上DIMM插槽两个边缘的塑料卡子以锁定DIMM模块。
- 3. 需要卸下DIMM模块时,执行与安装步骤相反的步骤。

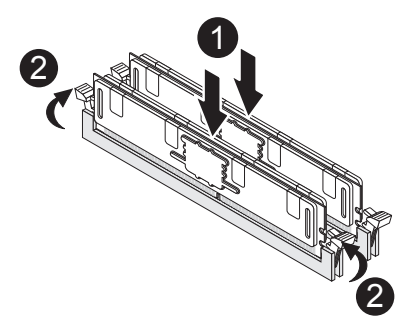

# <span id="page-18-0"></span>**2-5** 安装**PCI**扩展卡

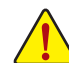

• 连接了交流电源时,服务器内可能存在电压。甚至在主电源开关处于关闭位置 时,也存在此电压。在安装PCI卡之前,确保系统处于关机状态并且断开服务器 的所有电源。

若不遵循这些警告,可能造成人员伤害或设备损坏。

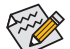

• 在标配情况下,PCI转接装置不包括转接卡或任何线缆。为安装PCI卡,必须安装 一个转接卡。

#### 按照下述说明安装**PCI**扩展卡:

- 1. 轻轻提起转接支架,将其从服务器机箱中取出。
- 2. 拧松转接支架螺丝。
- 3. 将mini卡装到转接支架上,用螺丝固定mini卡。
- 4. 将PCI卡对准转接导槽,按照箭头所示放下压入,直至PCI卡完全进入PCI卡接口。 用螺丝固定PCI卡。
- 5. 将转接支架对准系统模块。

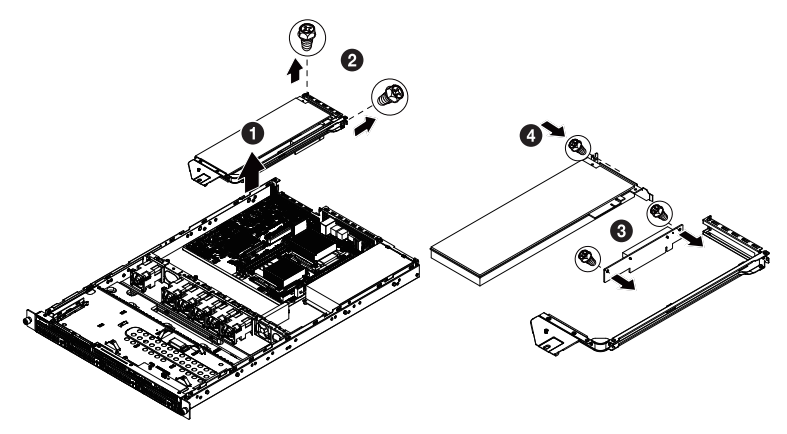

# <span id="page-19-0"></span>**2-6** 安装硬盘驱动器

在开始安装硬盘驱动器之前,请阅读下面的指导说明:

- 在滑出驱动器托盘之前,留意其方向。
- 托盘插入不当时,无法进入托槽。
- 确保硬盘驱动器连接到底板上的硬盘驱动器接口。

#### 按照下述说明安装硬盘驱动器:

- 1. 按下释放钮。
- 2. 拉起锁定杆以取出硬盘驱动器托盘。
- 3. 将硬盘滑入托架。
- 4. 用四(4)个螺丝固定硬盘驱动器,如图所示。请勿过分拧紧螺丝。将托架滑入槽中, 直至其锁定到位。
- 5. 锁定硬盘驱动器固定锁。有关的详细说明,请参见下面一节。

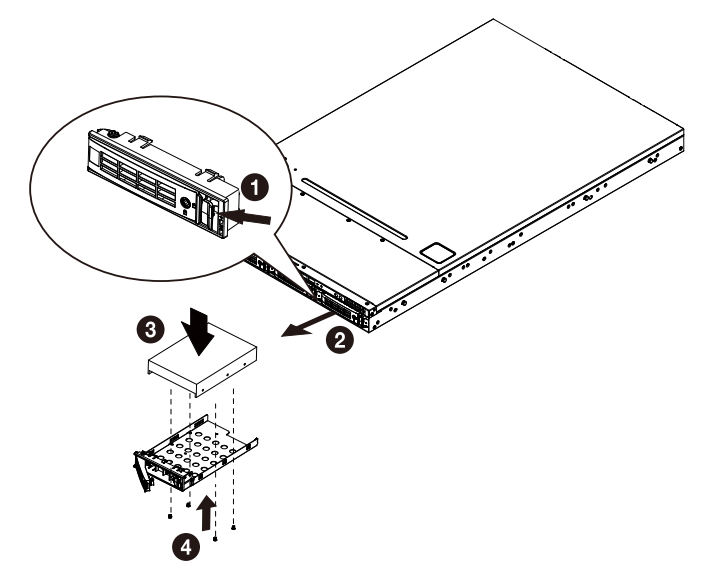

### <span id="page-20-0"></span>**2-6-1** 硬盘驱动器固定锁

硬盘驱动器托槽内置一个固定螺丝,可防止硬盘驱动器意外松开。为达到锁定目的,可向 着锁定符号顺时针转动固定螺丝。如要解锁,可以向着解锁符号逆时针转动固定螺丝,如 图所示。

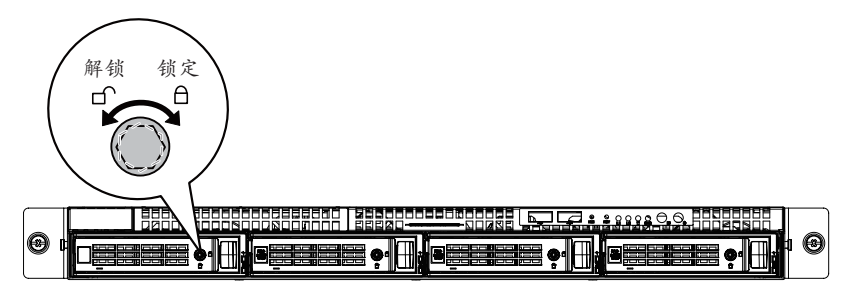

### <span id="page-21-0"></span>**2-7** 卸下和安装风扇散热片 按照下述说明卸下**/**安装风扇散热片:

- 1. 拧松并取下用于固定风扇散热片的螺丝。
- 2. 提起并卸下风扇散热片。
- 3. 安装风扇散热片时,将风扇散热片对准导槽。将风扇散热片向下压入机箱,直至其 完全到位。

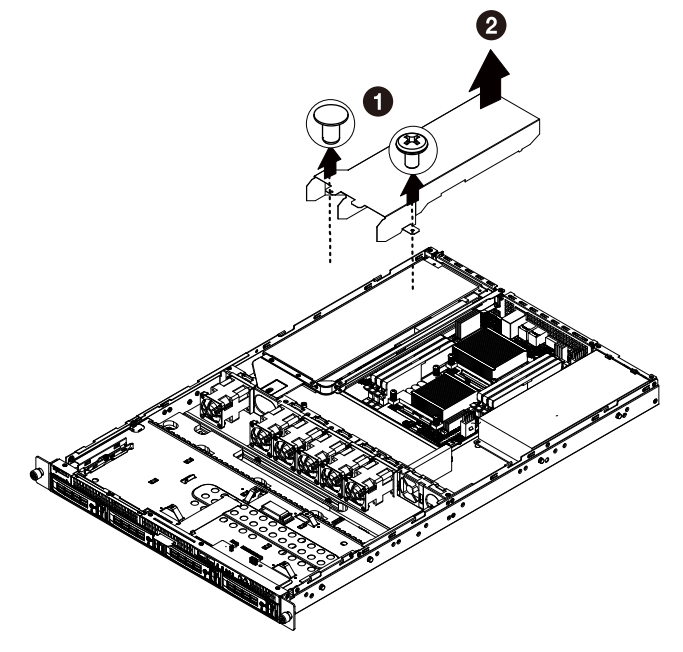

# <span id="page-22-0"></span>**2-8** 更换风扇装置

### 按照下述说明更换风扇装置:

- 1. 按照箭头所示的方向拉动风扇装置后边缘,将其卸下。
- 2. 从机箱上提起风扇装置。
- 3. 按照与上述相反的步骤安装更换后的风扇装置。

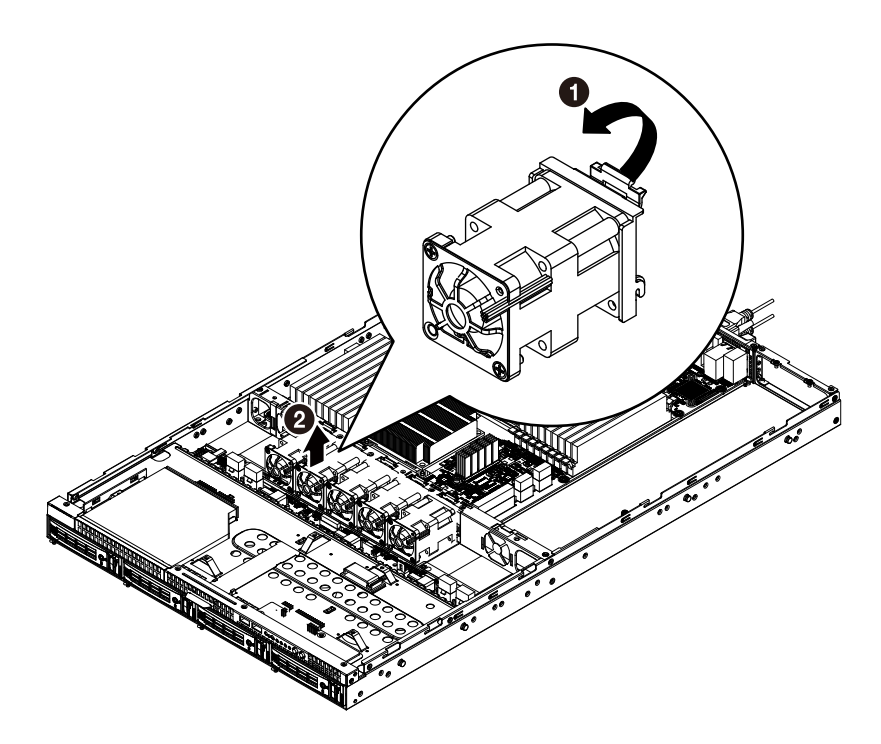

# <span id="page-23-0"></span>**2-9** 更换主板

### 按照下述说明更换主板:

- 1. 卸下机箱盖。参见第11页的"卸下机箱盖"。
- 2. 按照箭头所示的方向拉动风扇散热片的后边缘,将其从机箱上卸下。卸下处理器、 散热装置、内存模块、以及PCI装置。有关的详细说明,请参见前面的小节。
- 3. 断开电源、SATA、前面板、以及主板的线缆。
- 4. 拧下用于固定主板的九 (9) 个螺丝。
- 5. 按照箭头所示的方向从机箱中提起主板(前边缘在前),以露出I/O端口。
- 6. 插入更换后的主板(后边缘在前),以定位I/O端口。
- 7. 重新装上九 (9) 个螺丝以固定主板。

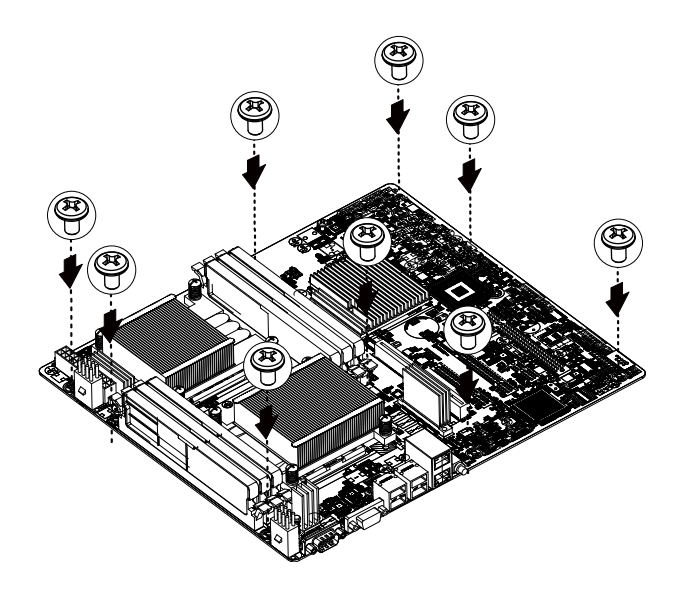

# <span id="page-24-0"></span>**2-10** 更换电源

### 按照下述说明更换电源:

- 1. 断开三根电源线。
- 2. 拧下用于固定电源的三个螺丝。
- 3. 按照箭头所示的方向从机箱中提起电源。
- 4. 将更换后的电源用力插入机箱。将交流电源线连接到更换后的电源。

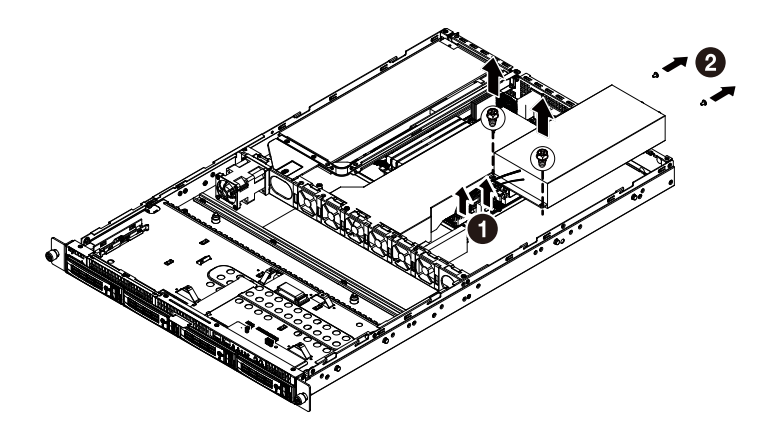

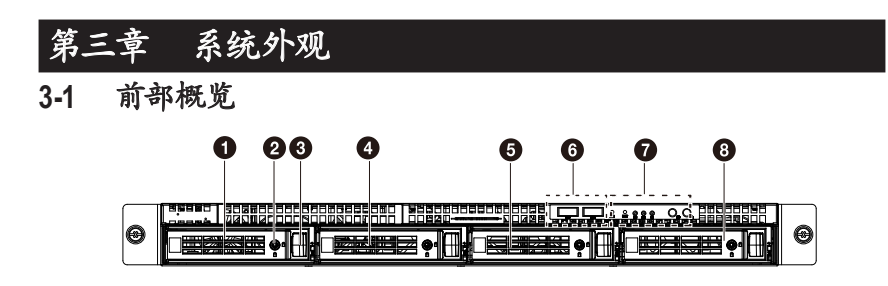

<span id="page-25-0"></span> $\overline{\phantom{a}}$ 

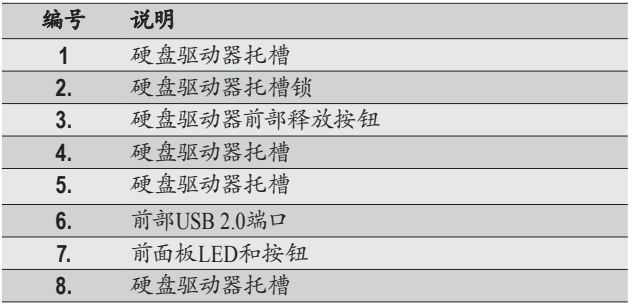

<span id="page-26-0"></span>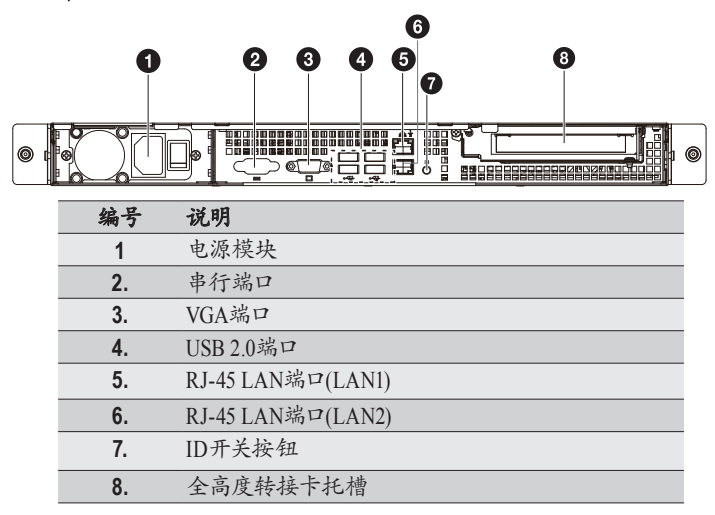

# **3-3** 前面板**LED**和按钮

<span id="page-27-0"></span> $\vert \, \vert$ 

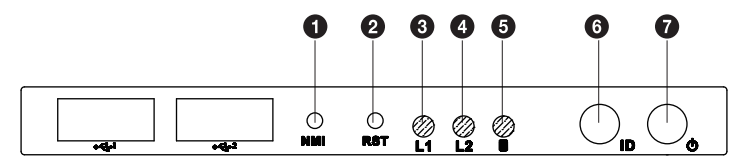

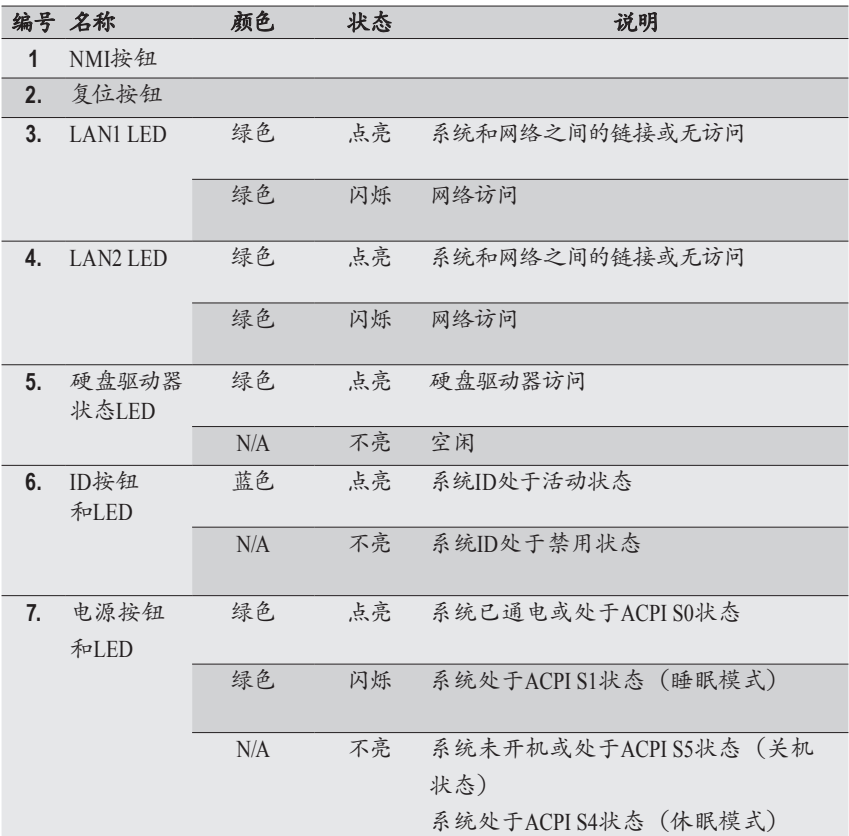

# **3-4** 后部系统**LAN LED**

<span id="page-28-0"></span> $\vert \, \vert$ 

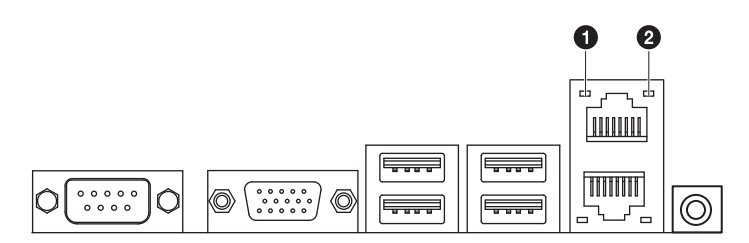

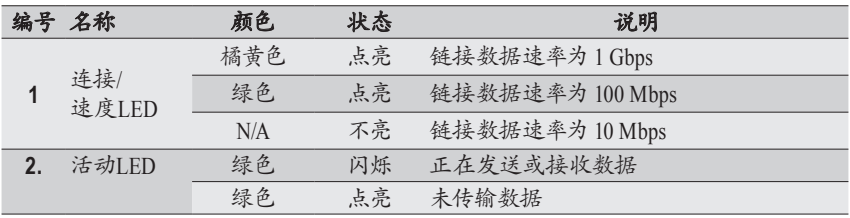

# **3-5** 硬盘驱动器**LED**

<span id="page-29-0"></span> $\vert \ \vert$ 

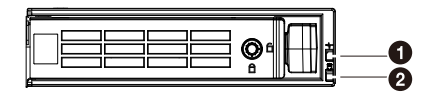

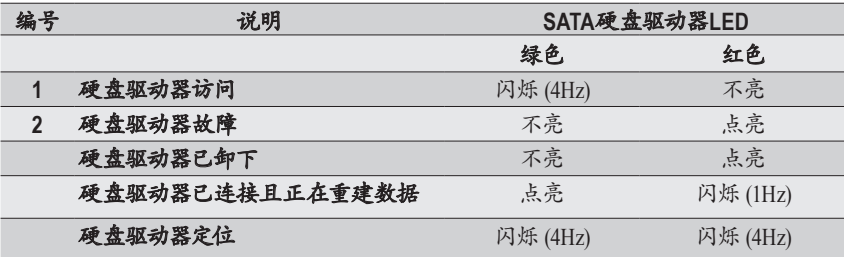

# <span id="page-30-0"></span>第四章 主板组件

**4-1 GA-7TCSV3**主板组件

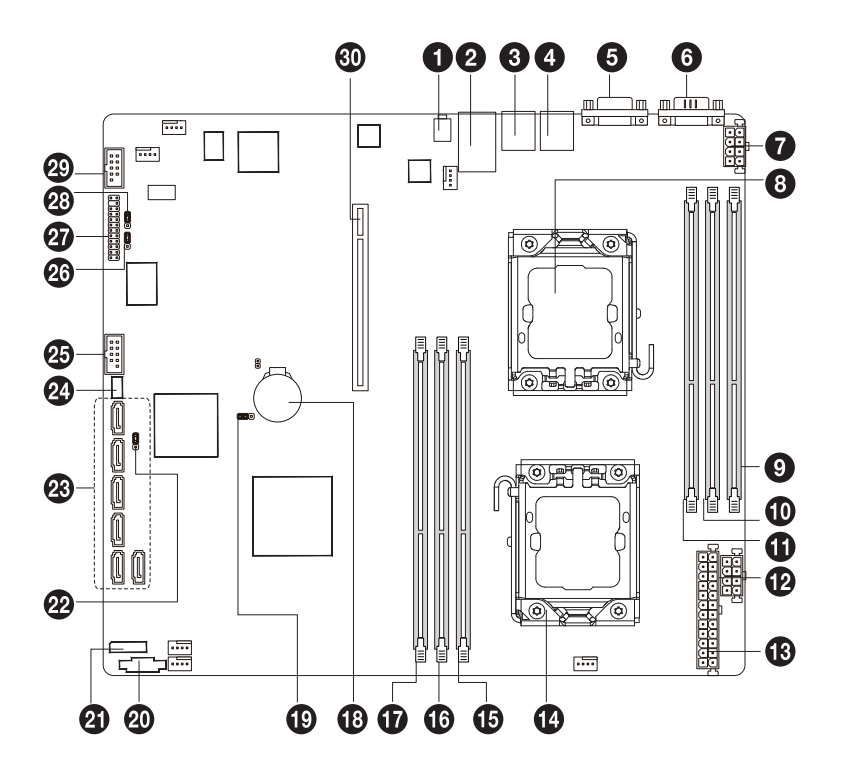

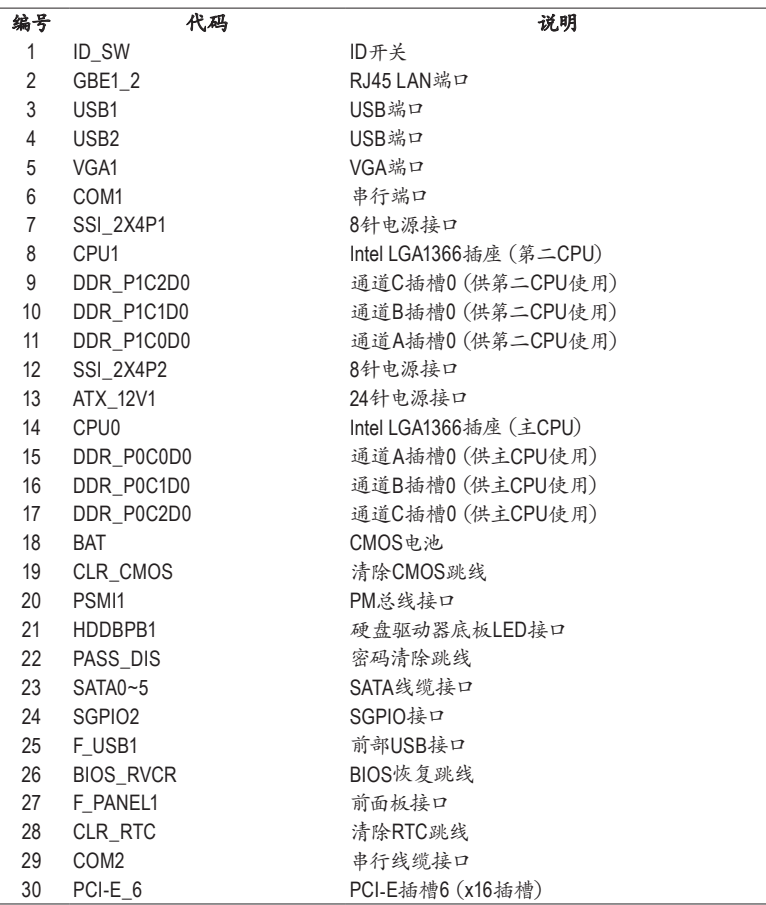

 $\Box$ 

**4-2** 跳线设置

<span id="page-32-0"></span> $\begin{array}{c} \hline \end{array}$ 

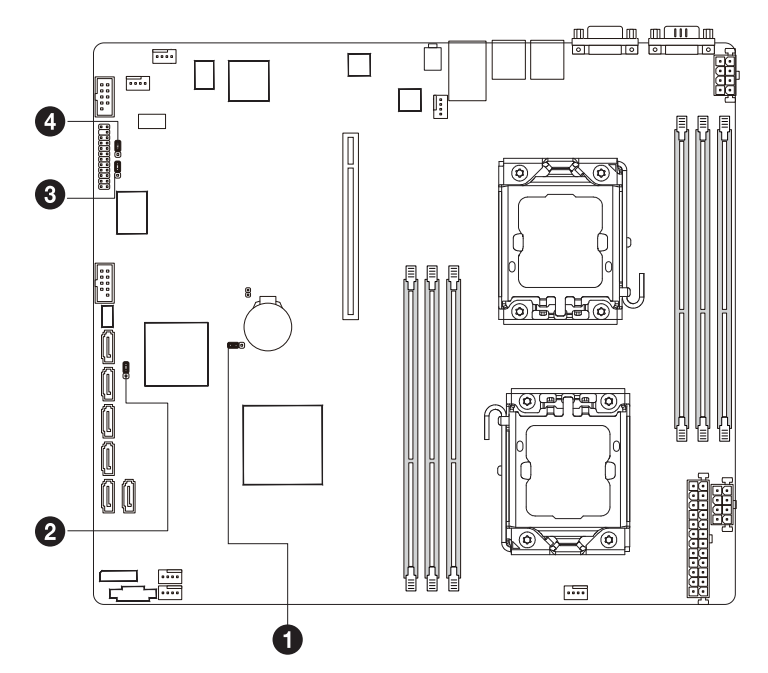

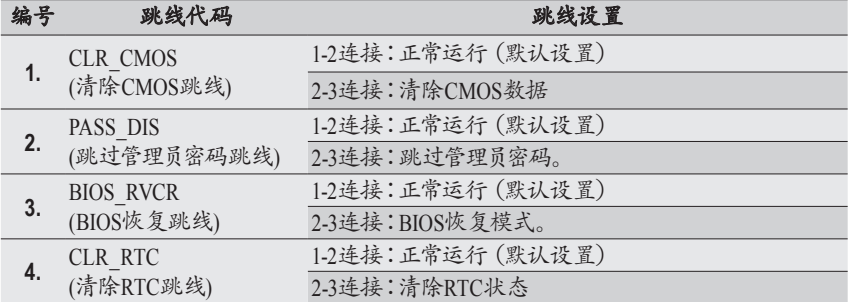

# <span id="page-33-0"></span>第五章 **BIOS**设置

BIOS(基本输入和输出系统)在主板上的NVRAM中记录系统的硬件参数。它的主要功能包 括在系统启动期间执行开机自检(POST)、保存系统参数、以及加载操作系统等。BIOS包括一 个BIOS Setup程序,允许用户修改基本系统配置设置或激活特定系统功能。

如要访问BIOS Setup程序,在开机后的POST期间按<F2>键。如要查看更多高级BIOS Setup菜单 选项,可以在BIOS Setup程序的主菜单中按<Ctrl>+<Fl>。

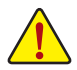

- BIOS刷新有潜在风险, 如果在使用当前BIOS版本过程中没有遇到问题, 建议您不 要刷新BIOS。如要刷新BIOS,请谨慎操作。BIOS刷新不当可能会造成系统工作不 正常。
- 建议您不要修改默认设置(除非必要),以避免系统不稳定或其他意外后果。 设置修改不当可能造成系统无法启动。若发生这种情况,试着清除CMOS值,并 将主板恢复至默认值。(参见本章中的"加载优化默认值"部分或第1章中关于 电池/清除CMOS跳线的说明,以了解如何清除CMOS值。)

#### **BIOS Setup**程序功能键

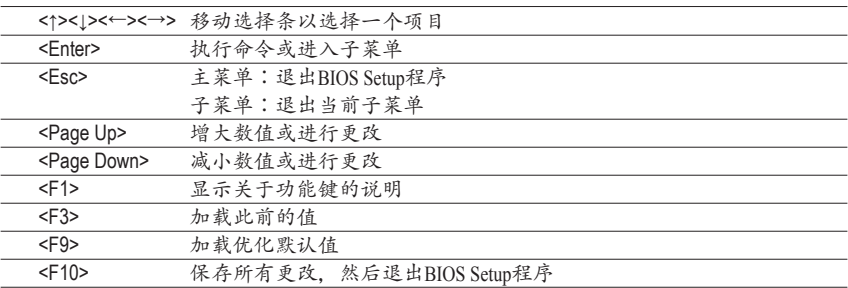

- **Main** (主菜单) 此设置页面包含标准兼容BIOS中的所有项目。
- Advanced (高级) 此设置页面包含AMI BIOS特殊增强功能的所有项目。 (例如:自动配置硬盘参数。)
- Power (电源) 使用此菜单配置所有省电功能。

#### ■ Security (安全) 更改、设置或禁用管理员和用户密码。配置管理员密码后,可以限制对系统和BIOS Setup的访问。 管理员密码允许您在BIOS Setup中进行更改。 用户密码只允许您查看BIOS设置,而不能更改。

### ■ Server (服务器) 服务器附加功能启用/禁用设置菜单。

■ Boot (引导) 此设置页面提供与配置引导序列相关的多个项目。

### ■ Exit (退出)

将BIOS Setup程序中的所有更改保存到NVRAM,然后退出BIOS Setup。(按<F10>也可完成 此任务。)

放弃所有更改,此前的设置保持有效。按 <Y> 确认消息将退出BIOS Setup。(按 <Esc> 也 可完成此任务。)

# <span id="page-35-0"></span>**5-1 The Main Menu**(主菜单)

一旦进入BIOS Setup程序,屏幕上显示如下所示的主菜单。使用箭头键在项目间移动,然后 按 <Enter> 接受或进入其他子菜单。

#### 主菜单帮助

关于高亮显示的设置选项的屏幕说明显示在主菜单的底部行中。

#### 子菜单帮助

在子菜单中时,按 <F1> 显示菜单中可用功能键的帮助画面(一般帮助)。按 <Esc> 退出帮 助画面。关于每个项目的帮助位于子菜单右侧的项目帮助块中。

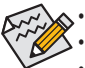

• 如果在主菜单或子菜单中找不到所需的设置,可以按 <F1> 访问更多高级选项。 **、**• 当系统变得不稳定时,可以选择 Load Setup Default 项目将系统恢复至默认状态。

• 本章中介绍的BIOS Setup菜单仅供参考,可能因BIOS版本不同而异。

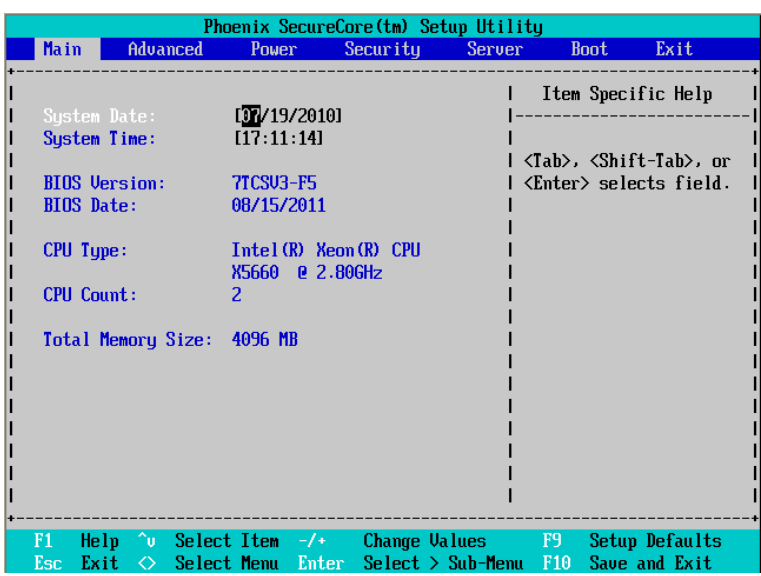

- **System Date**(系统日期) 设置日期,格式为工作日-月-日-年。
- **System Time**(系统时间) 设置系统时间,格式为时-分-秒。
- **BIOS Version**(**BIOS**版本) 显示BIOS setup utility的版本号。
- **BIOS Date**(**BIOS**日期) 显示BIOS setup utility的创建日期。
- **Processor Information**(处理器信息) **CPU Type**(**CPU**类型)/ **CPU Count**(**CPU**数量) 显示所安装的处理器的技术规格。
- **Total Memory Size**(内存总容量) 在POST期间确定目前的内存总量。

# <span id="page-37-0"></span>**5-2 Advanced Menu**(高级菜单)

高级菜单中显示的子菜单选项用于配置各个硬件组件的功能。选择一个子菜单项目,然后 按Enter进入相关的子菜单画面。

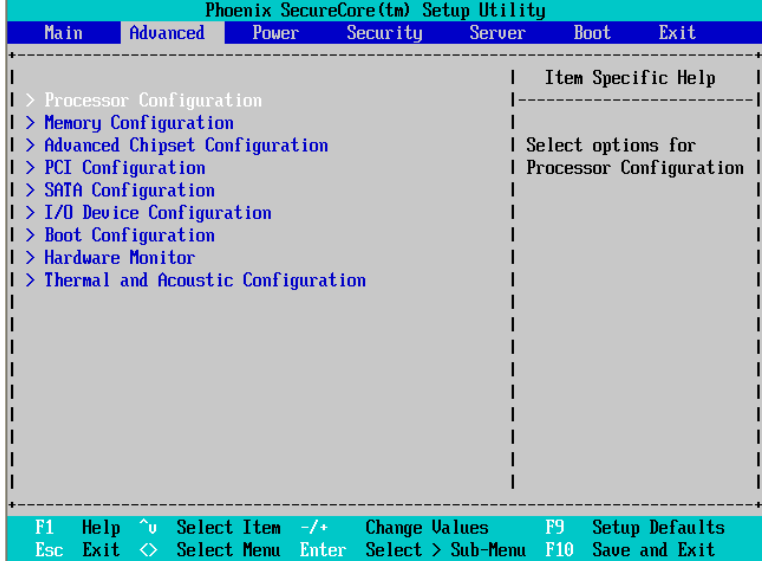

# **5-2-1 Processor Configuration**(处理器配置)

<span id="page-38-0"></span> $\overline{\phantom{a}}$ 

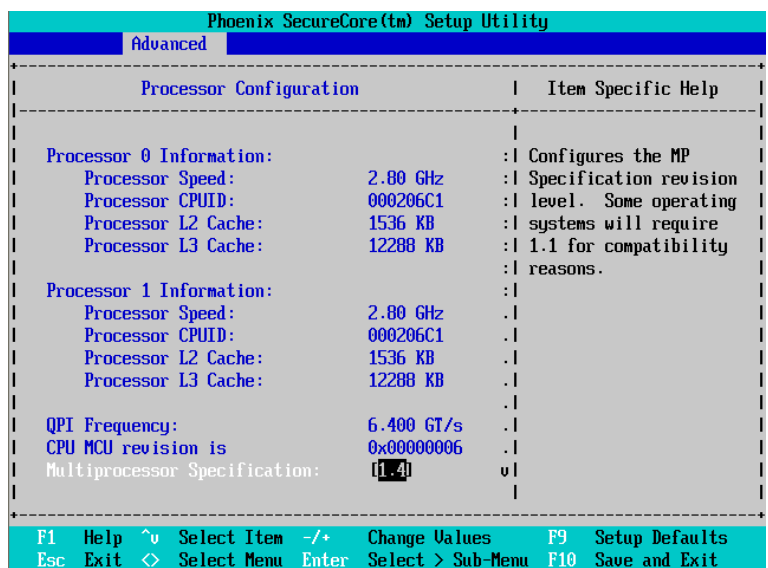

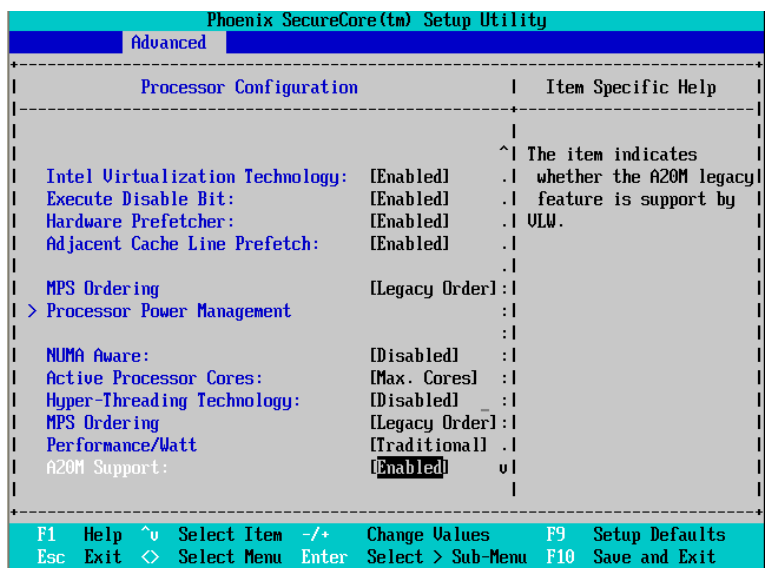

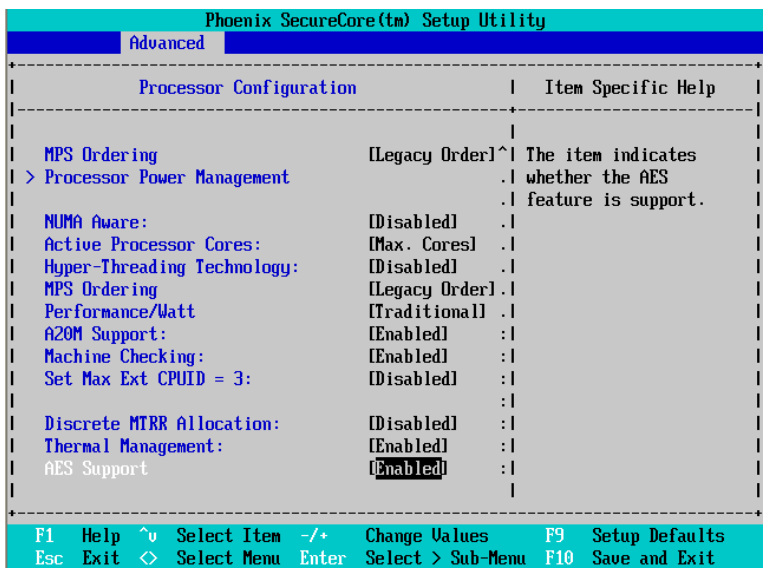

#### **Processor Information**(处理器信息)

**CPU Speed**(**CPU**速度)

处理器速度是微处理器执行指令的速度。时钟速度以兆赫(MHz)为单位,1 MHz等于每秒 100万次循环。时钟越快,CPU每秒能执行的指令越多。

**CPUID**

显示处理器ID信息。

- **Processor L2 Cache**(处理器**L2**缓存) 显示每个内核的L2缓存信息。
- **Processor L3 Cache**(处理器**L3**缓存) 显示每个插座的总计L3缓存信息。
- **QPI Frequency**(**QPI**频率)

显示处理器QPI信息。

**CPU MCU revision**(**CPU MCU**修订版本)

显示CPU MCU修订版本。

```
Multiprocessor Specification(多处理器规范)
```
此选项允许用户配置多处理器(MP)规范修订版本级别。一些操作系统由于兼容性原因而 要求1.1。

可用选项:1.1/1.4. 默认设置是**1.4**。

#### **Intel Virtualization Technology**(**Intel**虚拟技术)

选择是否启用Intel虚拟技术功能。VT允许单个平台在多个独立的分区运行多个操作系 统。

可用选项:Enabled/Disabled。默认设置是**Enabled**。

```
Execute Disable Bit(执行禁制位)
  此项目启用时,处理器禁止执行纯数据存储页面中的代码。这在一定程度上可防止缓
  冲区溢出攻击。
  可用选项:Enabled/Disabled。默认设置是Enabled。
Hardware Prefetcher(硬件预取)
  选择是否启用处理器的推测性预取单元。
  可用选项:Enabled/Disabled。默认设置是Enabled。
Adjacent Cache Line Prefetch(邻近缓存行预取)
  启用时,成对地取回缓存行。禁用时,只取回所需的缓存行。
  可用选项:Enabled/Disabled。默认设置是Enabled。
MPS Ordering(MPS命令)
  对于Windows 2000或更早的操作系统,应使用传统命令。对于Windows XP或以后的操作系
  统,应使用现代命令。
  可用选项:Legacy Order/Modern Order。默认设置是Legacy Order。
NUMA Aware
  启用/禁用NUMAAware功能。
  可用选项:Enabled/Disabled。默认设置是Enabled。
Active Processor Cores(活动处理器内核)(注)
  让您决定是否启用全部CPU内核
  可用选项:All/1/2/3。默认设置是All。
Hyper Threading Technology(超线程技术)
  超线程技术允许单个处理器同时执行两个或多个独立的线程。当超线程启用时,多线
  程软件应用程序可以执行它们的线程,从而提高性能。
  可用选项:Enabled/Disabled。默认设置是Enabled。
  可用选项:All/1/2/3。默认设置是All。
Performance/Watt(性能/瓦)
  定义处理器性能。
  可用选项:Traditional/Power Optimized。默认设置是Traditional。
AS20M Support(AS20M)
  启用/禁用AS20M支持功能。
  可用选项:Enabled/Disabled。默认设置是Enabled。
	 Machine Checking(机器检查)
  启用/禁用机器检查功能。
  可用选项:Enabled/Disabled。默认设置是Enabled。
Set Max Ext CPUID=3(设置最大Ext CPUID=3)
  此项目启用时,处理器将最大CPUID输入值限定为03h,即使处理器支持更高的CPUID输
  入值也不例外。
  可用选项:Enabled/Disabled。默认设置是Disabled。
Discrete MTRR Allocation(离散MTRR分配)
  启用/禁用离散MTRR分配。
  可用选项:Enabled/Disabled。默认设置是Disabled。
```
#### **Thermal Management**(热管理)

启用/禁用处理器热管理功能。 可用选项:Enabled/Disabled。默认设置是**Enabled**。

#### **AES Support**(**AES**支持)

启用/禁用高级加密标准(AES)支持。 可用选项:Enabled/Disabled。默认设置是**Enabled**。

 $\overbrace{ \text{BIOS} \text{$ 

<sup>(</sup>注意)仅当您安装的CPU支持此功能时,才显示此项目。有关Intel CPU特有功能的详细信 息,请访问Intel网站。

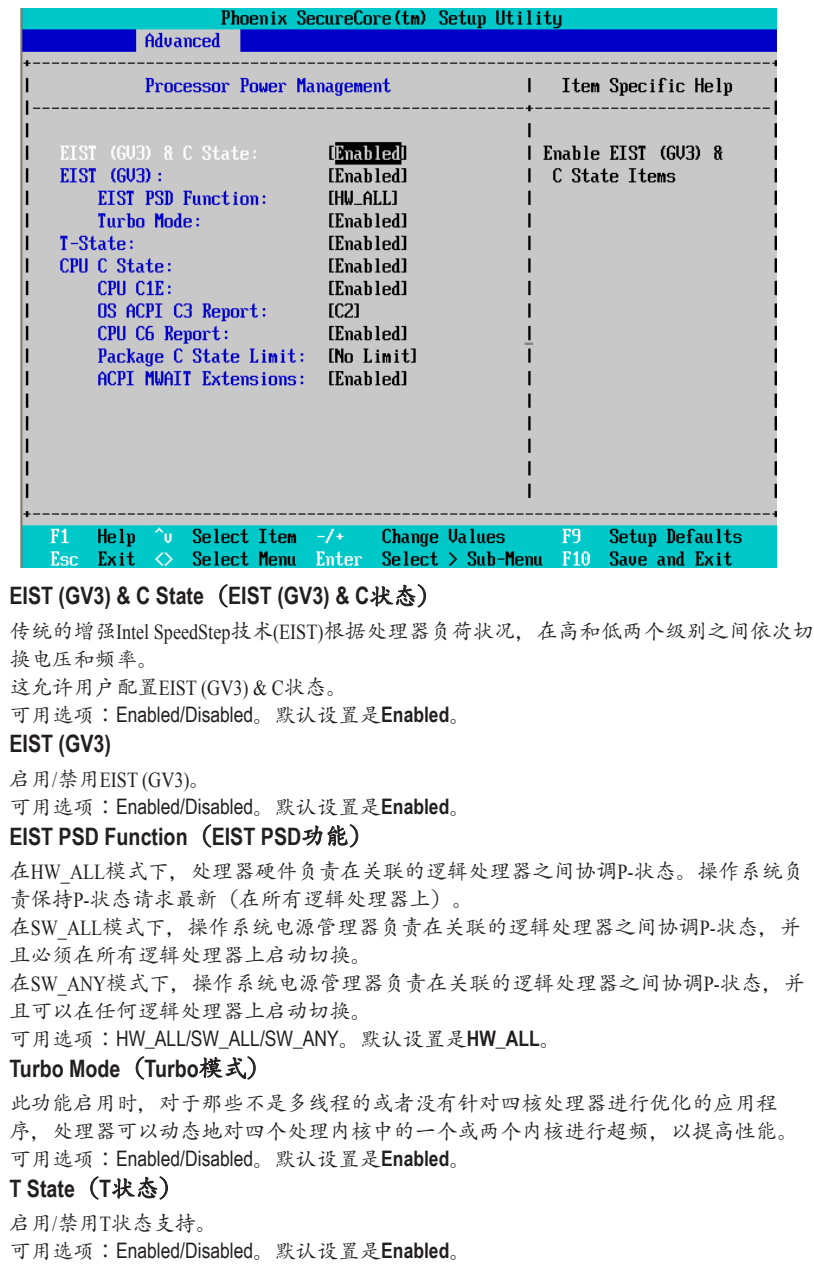

# **5-2-1-1 Processor Power Management**(处理器电源管理)

<span id="page-42-0"></span> $\overline{\phantom{a}}$ 

 $\bar{\sigma}$ 

 $\sigma$ 

 $\sigma$ 

 $\sigma$ 

 $\sigma$ 

**CPU C1E (CPU Enhanced Halt)**(**CPU**增强闲置)**(**注**)** 启用或禁用Intel CPU增强闲置(C1E)功能,它是系统闲置状态下的一种CPU省电功能。 启用时,CPU内核频率和电压在系统闲置状态下会降低,以降低功耗。 可用选项:Enabled/Disabled。默认设置是**Enabled**。 **OS ACPI C3 Report**(**OS ACPI C3**报告) 配置处理器内核C3状态。 可用选项:C2/C3/Disabled。默认设置是**C2**。 **CPU C6 Support**(**CPU C6**支持)**(**注**)** 让您决定在系统闲置状态下是否让CPU进入C6模式。启用时,CPU内核频率和电压在系 统闲置状态下会降低,以降低功耗。C6状态是比C1更加省电的状态。**Auto** 让BIOS自动配 置此设置。 可用选项:Enabled/Disabled。默认设置是**Enabled**。 **Package C State Limit**(封装**C**状态限制) 配置C-状态封装限制的状态。 可用选项:C0/C1/C6/C7/No Limit。默认设置是**No Limit**。 **ACPI MWAIT Extensions**(**ACPI MWAIT**扩展) 此项目启用时,启用使用MWAIT扩展的CST,供OSPM使用。 可用选项:Enabled/Disabled。默认设置是**Enabled**。

# **5-2-2 Memory Configuration**(内存配置)

<span id="page-44-0"></span> $\vert \, \vert$ 

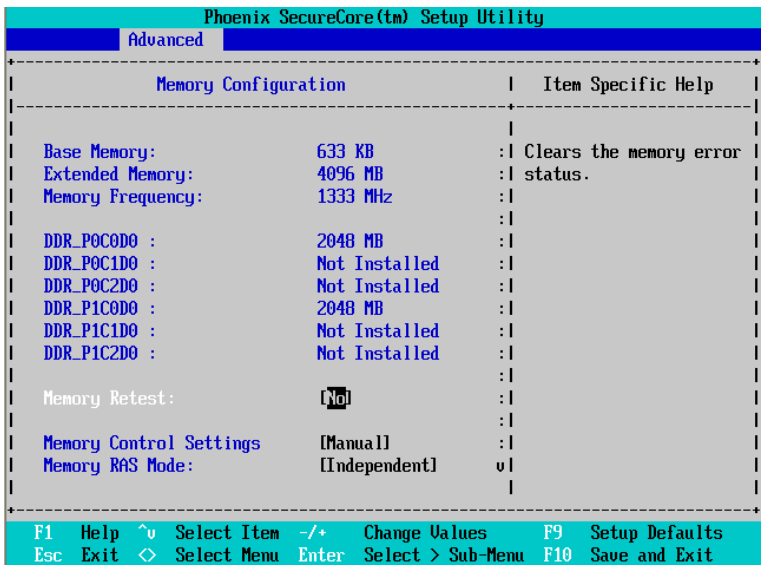

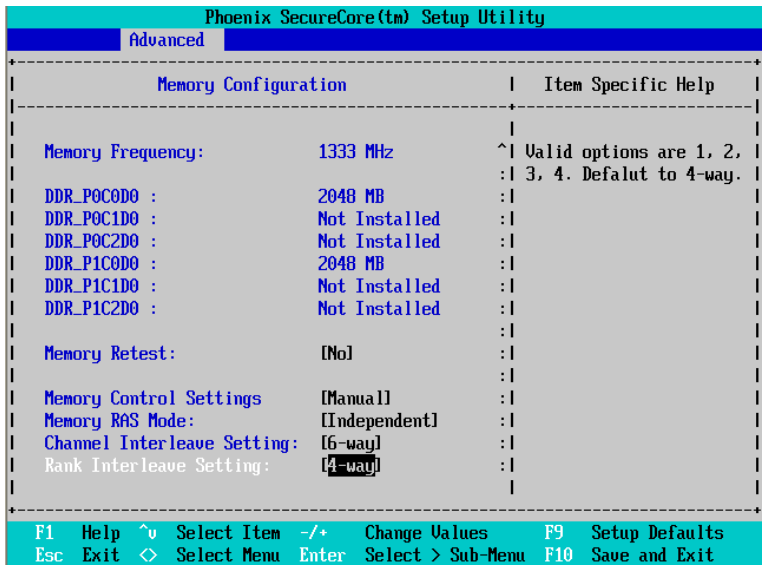

- **Base Memory/ Extended Memory/ Memory Frequency**(基本内存**/** 扩展内存**/** 内存频率) 在POST期间检测到的系统内存总量。
- **DIMM Group**(**DIMM**组)**: DDR\_P0C0D0/DDR\_P0C1D0/DDR\_P0C2D0/DDR\_P1C0D0/DDR\_P1C1D0/DDR\_P1C2D0 Status**
	- 每个DDR3插槽安装的内存容量。
- **Memory Reset**(内存复位) 选择是否删除内存数据历史日志。在下一次引导时将重新检测系统内存。 可用选项:Yes/No。默认设置是**No**。
- **Memory Control Setting**(内存控制设置) 选择Manual (手动) 将弹出配置主菜单。 可用选项:Manual/Auto。默认设置是**Auto**。
- **Memory RAS Mode**(内存**RAS**模式) 定义内存RAD模式配置。 可用选项:Independant/Auto。默认设置是 **Independant**。
- **Memory RAS Mode**(内存**RAS**模式)

定义内存RAD模式配置。 可用选项:Independant/Mirror/Lock/Spare。默认设置是 **Independant**。

 **Channel Interleave Setting**(通道交错设置) 可用选项:1-way/2-way/3-way/4-way/6-way。默认设置是**6-way**。

# **Rank Interleave Setting**(排列交错设置)

可用选项:1-way/2-way/4-way。默认设置是**4-way**。

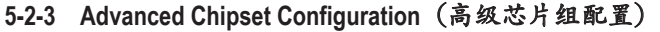

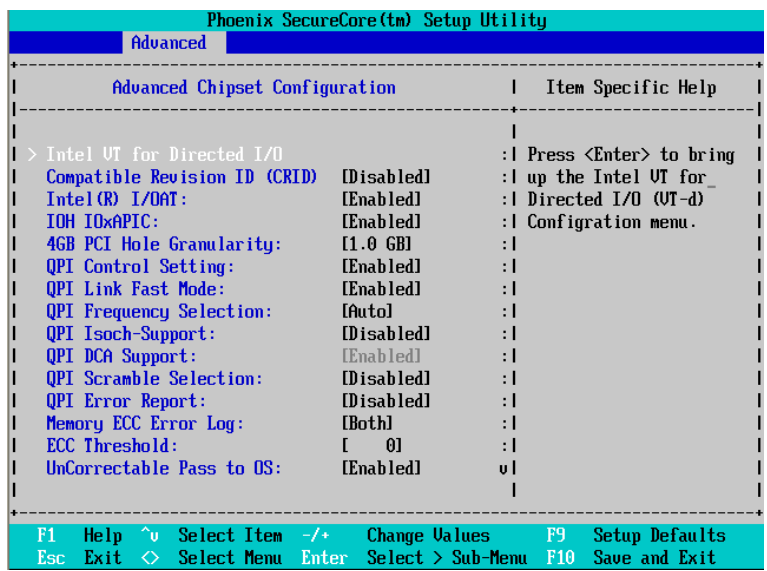

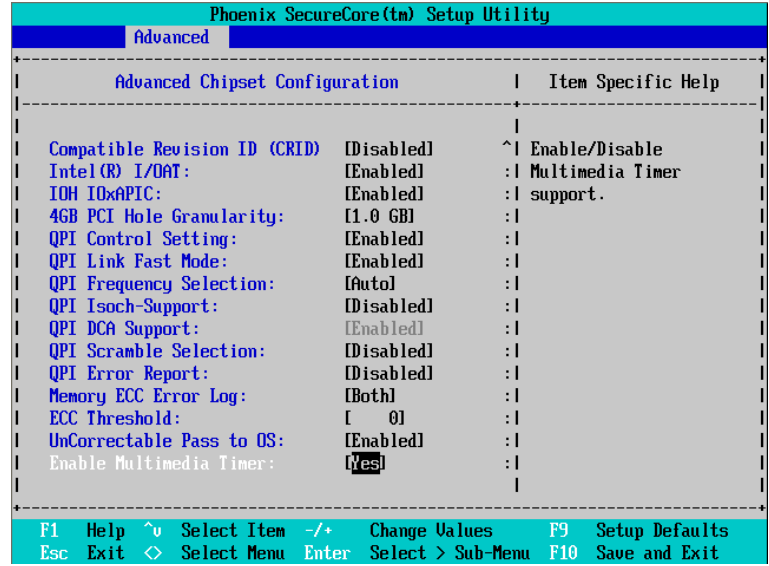

<span id="page-46-0"></span> $\vert \ \vert$ 

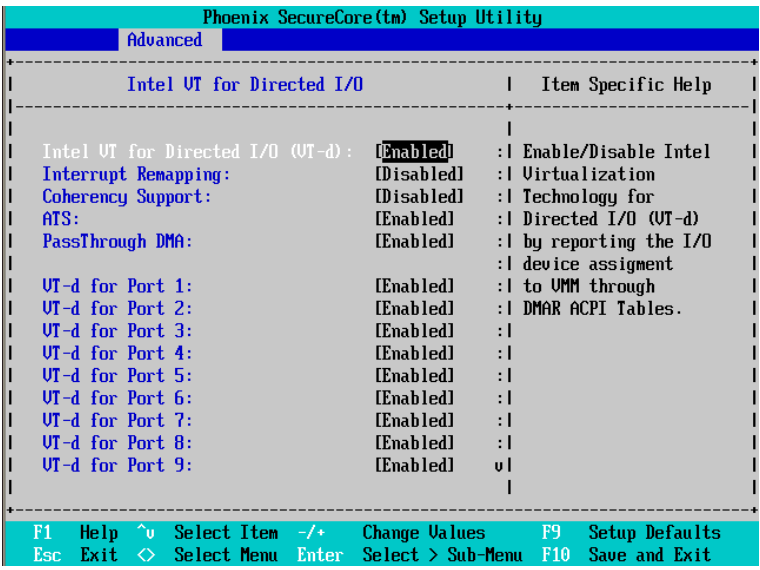

 $\overline{\phantom{a}}$ 

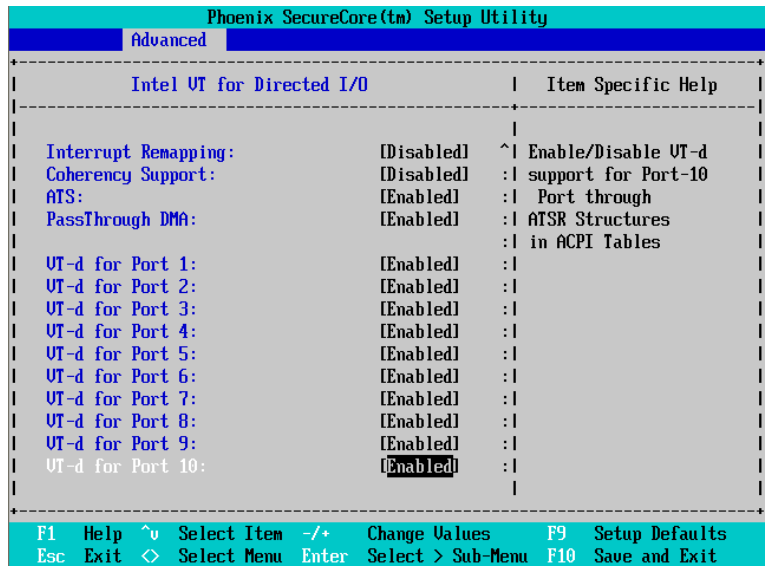

 $\overline{\phantom{a}}$ 

 $\vert \, \vert$ 

```
Intel VT for Directed I/O
Interrupt Remapping(中断重新映射)
  启用/禁用中断重新映射。
  可用选项:Enabled/Disabled。默认设置是Disabled。
Coherency Support(相干性支持)
  启用/禁用相干性支持。
  可用选项:Enabled/Disabled。默认设置是Disabled。
ATS
  启用/禁用ATS支持。
  可用选项:Enabled/Disabled。默认设置是Enabled。
PassThrough DMA
  启用/禁用PassThrough DMA。
  可用选项:Enabled/Disabled。默认设置是Enabled。
VT-d for Port1~Port 10
  通过ACPI表中的ATSR结构,对端口1~端口10启用/禁用VT-d支持。
  可用选项:Enabled/Disabled。默认设置是Enabled。
Compatible Revision ID (CRID)(CRID,兼容修订版本ID)
  启用/禁用兼容修订版本ID (CRID)。
  可用选项:Enabled/Disabled。默认设置是Disabled。
Intel (R) I/OAT
  允许/禁止对I/OAT配置空间进行配置映射访问。
  可用选项:Enabled/Disabled。默认设置是Enabled。
IOH IOxPAIC
  启用/禁用IOH IOxPAIC功能。
  可用选项:Enabled/Disabled。默认设置是Enabled。
QPI Control Setting(QPI控制设置)
  启用/禁用QPI控制设置。
  可用选项:Enabled/Disabled。默认设置是Enabled。
QPI Link Fast Mode(QPI链接快速模式)
  启用/禁用QPI链接快速模式。
  可用选项:Enabled/Disabled。默认设置是Enabled。
QPI Frequency Selection(QPI频率选择)
  识别所需的QPI频率值。
  可用选项:Auto/4.800GT/5.866GT。默认设置是Auto。
QPI Isoch-Support(QPI Isoch支持)
  启用/禁用QPI Isoch支持。
  可用选项:Enabled/Disabled。默认设置是Disabled。
QPI DCA Support(QPI DCA支持)
  启用/禁用QPI DCA支持。
```
可用选项:Enabled/Disabled。默认设置是**Disabled**。

**QPI Scramble Selection**(**QPI**扰码选择)

启用/禁用QPI扰码选择。 可用选项:Enabled/Disabled。默认设置是**Disabled**。

**QPI Error Report**(**QPI**错误报告)

启用/禁用QPI错误报告。 可用选项:Enabled/Disabled。默认设置是**Disabled**。

### **Memory ECC Error Log**(内存**ECC**错误日志)

识别内存ecc错误日志。 Disable(禁用)/Correctable Erro(可更正的错误)/Uncorrectable Error(不可更正的错误)/ Both(两者)。默认设置是**Both**。

#### **ECC Threshold**(**ECC**阈值)

按"+"和"-"键调整所需的ECC阈值。

#### **UnCorrectable Pass to OS**

启用/禁用UnCorrectable Pass to OS。 可用选项:Enabled/Disabled。默认设置是**Enabled**。

#### **Enable Multimedia Timer**(启用多媒体定时)

启用/禁用多媒体定时支持。 可用选项:Yes/No。默认设置是**Yes**。

# **5-2-4 PCI Configuration**(**PCI**配置)

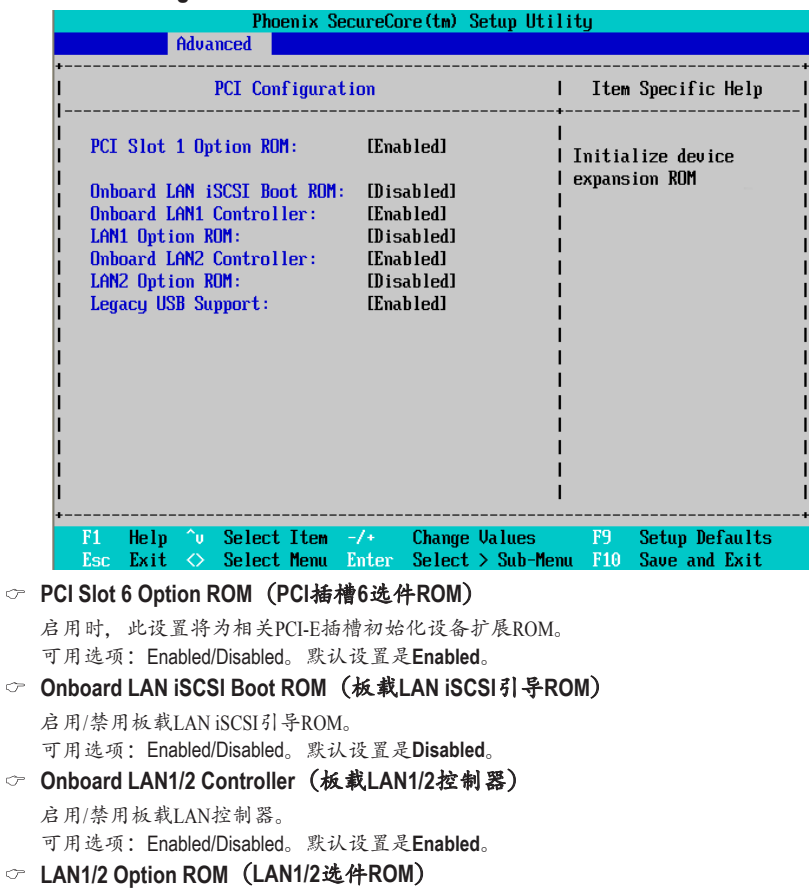

启用/禁用板载LAN1设备并初始化设备扩展ROM。 可用选项:Enabled/Disabled。默认设置是**Disabled**。

### <span id="page-51-0"></span>**5-2-5 SATA Configuration**(**SATA**配置)

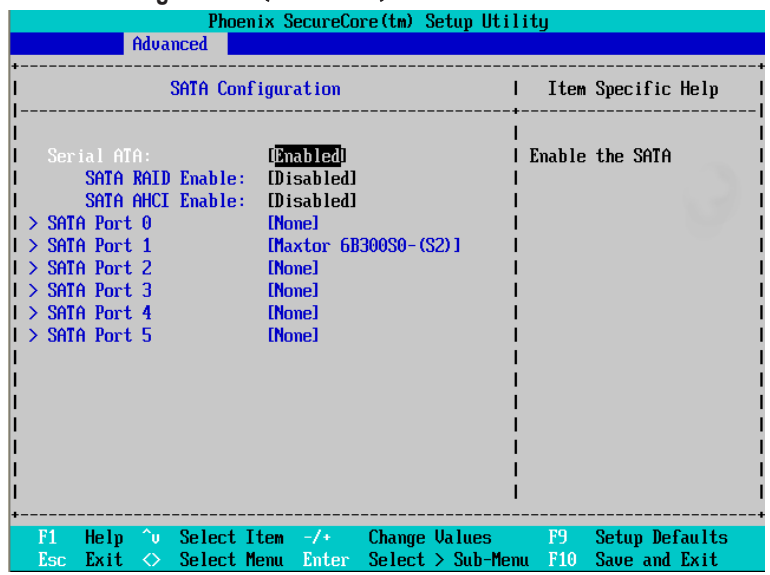

#### **Serial ATA**(串行**ATA**)

启用/禁用板载串行ATA功能。 可用选项:Enabled/Disabled。默认设置是**Enabled**。

#### **SATA RAID Mode**(**SATA RAID**模式)

启用/禁用SATA RAID模式。启用时, SATA控制器启用RAID和AHCI两个功能。您可以在引 导时访问RAID设置实用程序。

可用选项:Enabled/Disabled。默认设置是**Disabled**。

#### **SATA AHCI Mode**(**SATA AHCI**模式)

启用/禁用SATAAHCI模式。 启用时,SATA控制器启用其AHCI功能。RAID功能被禁用,引 导时不能访问RAID设置实用程序。

可用选项:Enabled/Disabled。默认设置是**Disabled**。

#### **SATA Port 0/1/2/3/4/5**(串行端口**0/1/2/3/4/5**)

按 [Enter] 查看已安装的硬盘驱动器设备。

### <span id="page-52-0"></span>**5-2-6 I/O Device Configuration**(**I/O**设备配置)

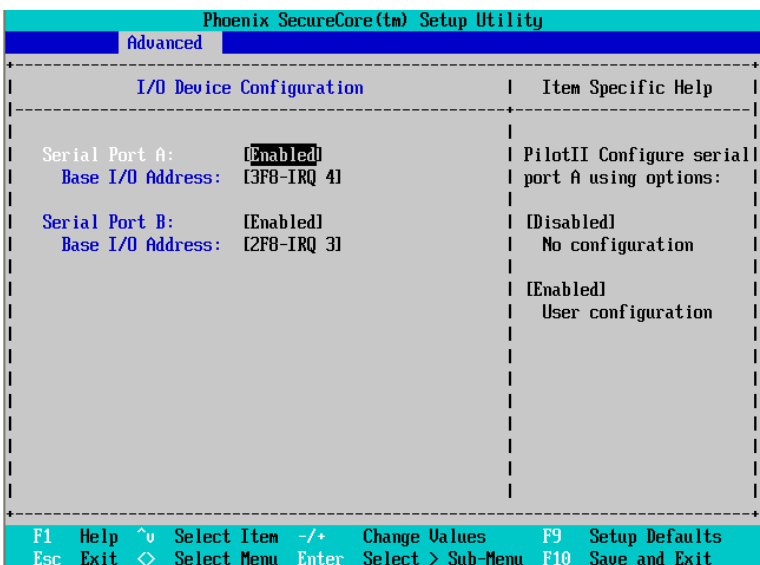

### **Serial Port A/B**(串行端口**A/B**)

启用时,您可以配置串行端口设置。设为Disabled(禁用)时,不显示串行端口的配 置。

可用选项:Enabled/Disabled。默认设置是**Enabled**。

#### **Base I/O Address/IRQ**(基本**I/O**地址**/IRQ**)

配置串行端口A/B基本I/O地址和IRQ。 可用选项:3F8/IRQ4/2F8/IRQ3/3E8/IRQ4/2E8/IRQ3。 串行端口A的默认设置是3F8/IRQ4。 串行端口B的默认设置是2F8/IRQ3。

### <span id="page-53-0"></span>**5-2-7 Boot Configuration**(引导配置)

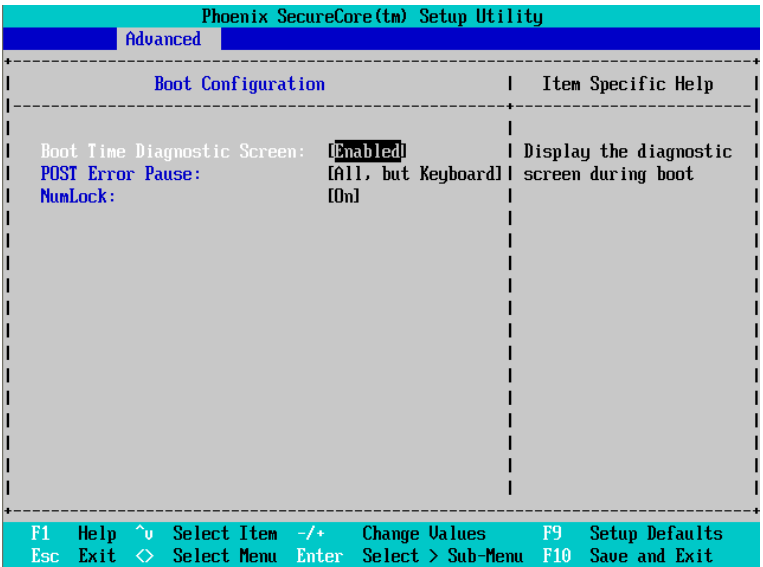

#### **Boot -time Diagnostic**(引导时间诊断)

此项目启用时,系统将在系统引导时显示诊断状态。 可用选项:Enabled/Disabled。默认设置是**Enabled**。

#### **Post Error Pause**(**Post**错误暂停)

此类别决定当在加电期间检测到错误时计算机是否停止。 可用选项:All Error/No Error/All, But Keyboard。默认设置是**All, But Keyboard**。

#### **NumLock**

此选项允许用户选择NumLock在开机时的状态。 可用选项:On/Off。默认设置是**On**。

# <span id="page-54-0"></span>**5-2-8 Hardware Monitor**(硬件监视器)

按Enter查看硬件监视器画面,该画面显示CPU/系统温度、风扇速度、以及电压等的实时记 录。此画面中的项目不可配置。

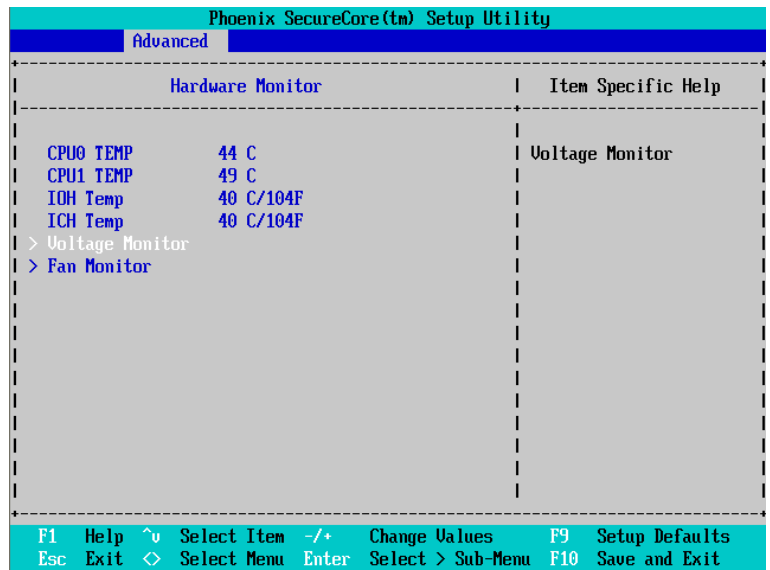

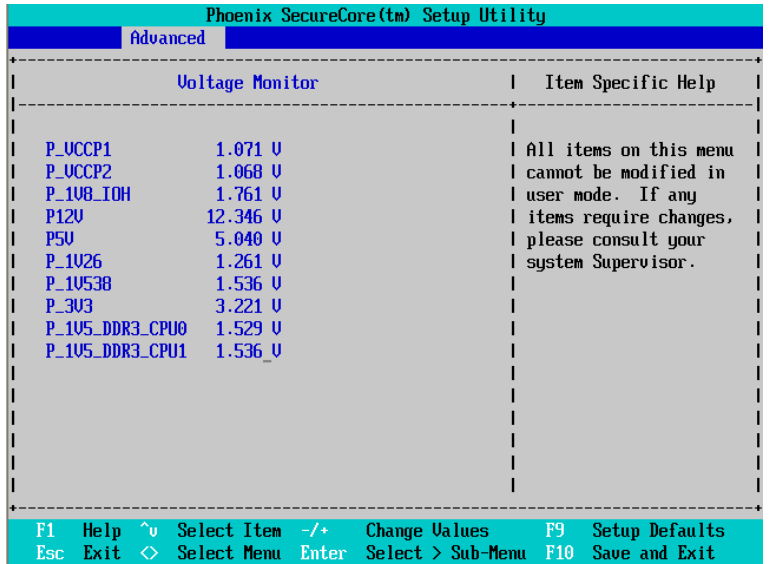

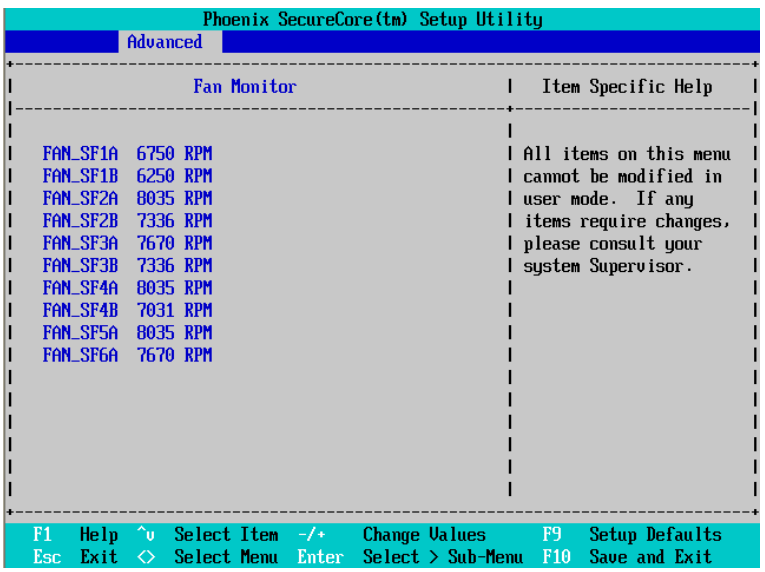

- **Current CPU0/CPU1/IOH/ICH Temperature**(当前**CPU0/CPU1/IOH/ICH**温度) 显示CPU0/CPU1/IOH/ICH的当前温度。
- **Current Voltage(V): P\_VCCP1/P\_VCCP2/P\_1V8\_IOH/P12V/P5V/P1V26/P\_1V538/P\_3V3/ P\_1V5\_DDR3\_CPU0/P\_1V5\_DDR3\_CPU1**(**V**,当前电压:**P\_VCCP1/P\_VCCP2/ P\_1V8\_IOH/P12V/P5V/P1V26/P\_1V538/P\_3V3/P\_1V5\_DDR3\_CPU0/P\_1V5\_DDR3\_ CPU1**)

显示当前CPU和系统电压。

 **Current CPU1 Fan/CPU2 Fan/System Fan 1/2/3/4 Speed**(**RPM**,当前**CPU1**风扇**/ CPU2**风扇**/**系统风扇**1/2/3/4**速度)

显示当前CPU/系统风扇速度。

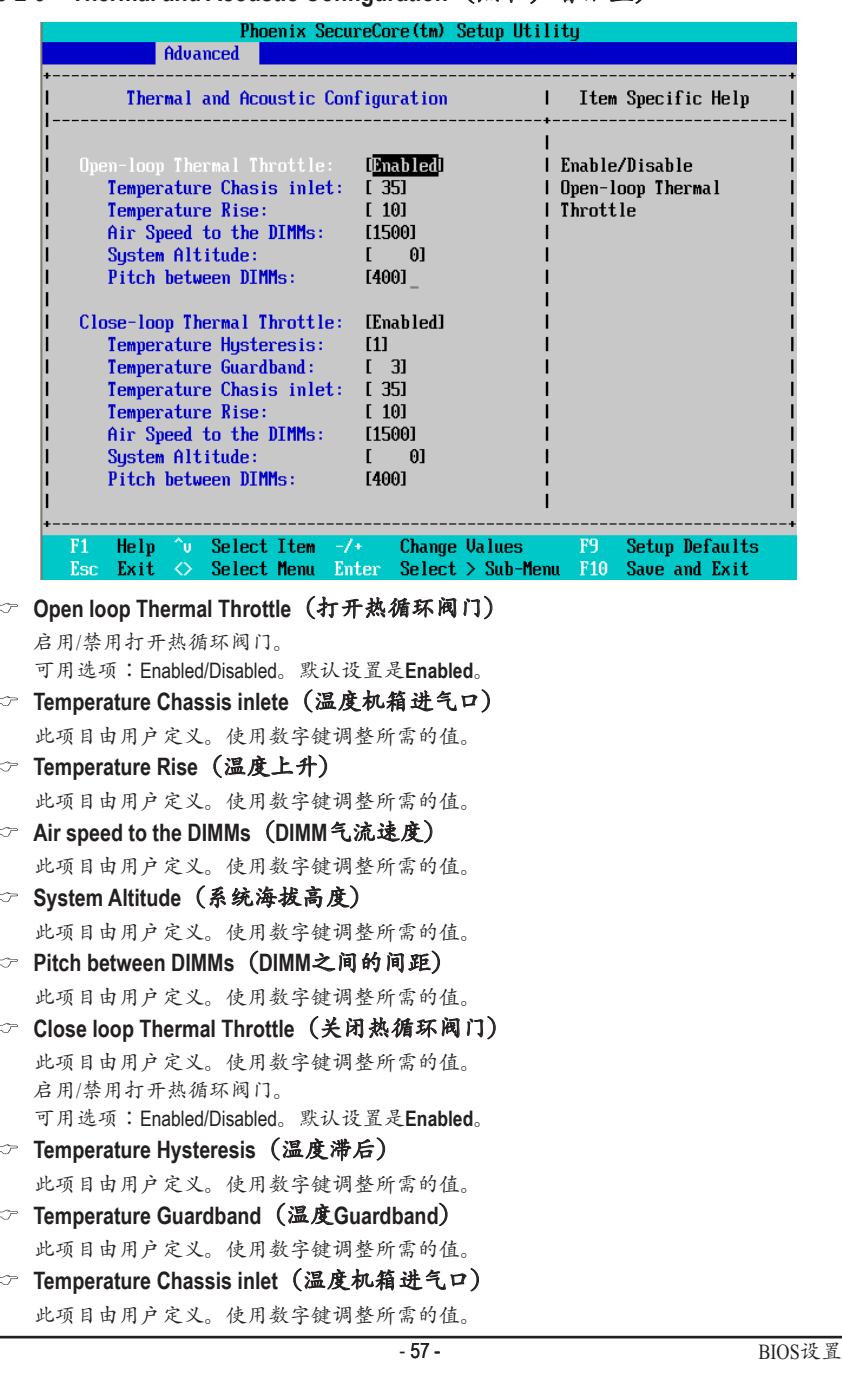

# **5-2-9 Thermal and Acoustic Configuration**(热和声音配置)

<span id="page-56-0"></span> $\Box$ 

 $\overline{\phantom{a}}$ 

- **Temperature Rise**(温度上升) 此项目由用户定义。使用数字键调整所需的值。
- **Air speed to the DIMMs**(**DIMM**气流速度) 此项目由用户定义。使用数字键调整所需的值。
- **System Altitude**(系统海拔高度) 此项目由用户定义。使用数字键调整所需的值。
- **Pitch between DIMMs**(**DIMM**之间的间距) 此项目由用户定义。使用数字键调整所需的值。

# <span id="page-58-0"></span>**5-3 Power Menu**(电源菜单)

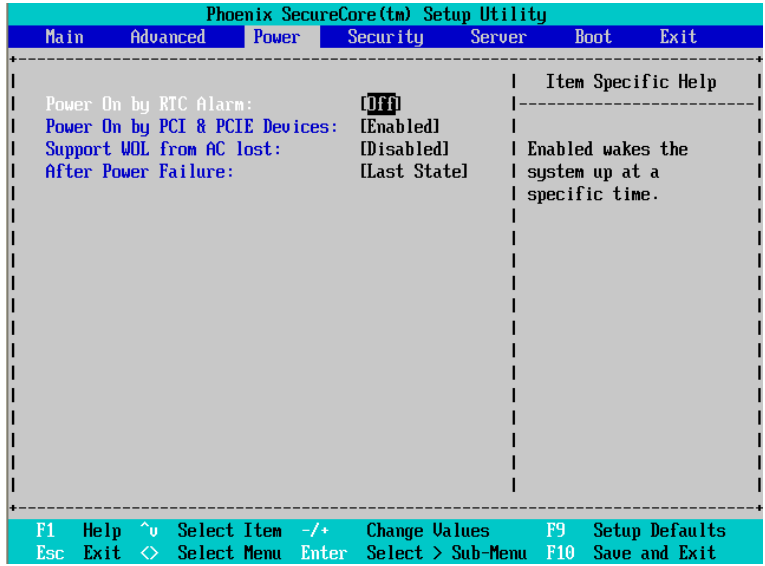

#### **Power On by RTC Alarm**(**RTC**闹钟开机)

选择当检测到RTC闹钟时是否唤醒系统。 可用选项:On/Off。默认设置是**Off**。

### **Power On by PCI & PCIE Devices**(**PCI & PCIE**设备开机)

选择当检测到PCI或PCI Express设备时是否唤醒系统。 可用选项:Enabled/Disabled。默认设置是**Disabled**。

#### **After Power Failure**(电源故障后)

定义在系统因交流断电而关机后恢复至哪种电源状态。设为Last State(前一状态)时, 系统将恢复至关机前的有效电源状态。设为Stay Off(保持关机)时,系统在电源关闭后 保持关机状态。

可用选项:Last State/Stay Off/Power On。默认设置是**Last State**。

# <span id="page-59-0"></span>**5-4 Security Menu**(安全菜单)

在安全菜单中,您可以设置访问密码,以保护系统,避免未经授权使用。

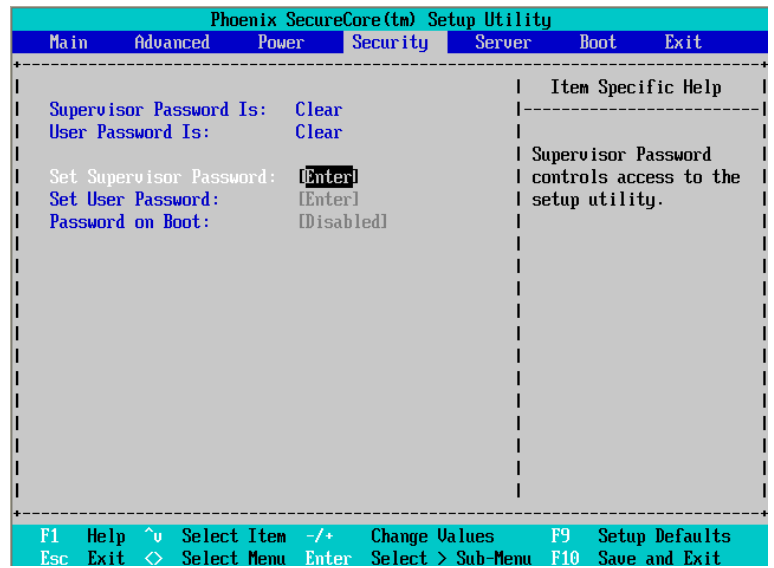

您可以设置两种密码:

- Supervisor Password (管理员密码) 输入此密码后,用户可以访问和更改Setup Utility中的所有设置。
	- User Password (用户密码)

输入此密码时,用户对Setup菜单的访问受到限制。为启用或禁用此字段,必须 先设置管理员密码。用户只能访问和修改"系统时间"、"系统日期"和"设 置用户密码"等字段。

#### **Supervisor Password Status**(管理员密码状态)

此参数指明是否设置了管理员密码。

#### **User Password Status**(用户密码状态)

此参数指明是否设置了用户密码。 如要清除密码, 在密码项目上按<Fnter>, 当要求输入密码时, 再按一次<Fnter>。显示 消息"PASSWORD DISABLED"(密码已禁用),指明密码已取消。

#### **Set Supervisor Password**(设置管理员密码)

按Enter配置管理员密码。

**Set User Password**(设置用户密码)

按Enter配置用户密码。

- **Password on Boot**(引导时输入密码)
	- 在系统引导时要求输入密码。 可用选项:Enabled/Disabled。默认设置是**Disabled**。

# <span id="page-60-0"></span>**5-5 Server Menu**(服务器菜单)

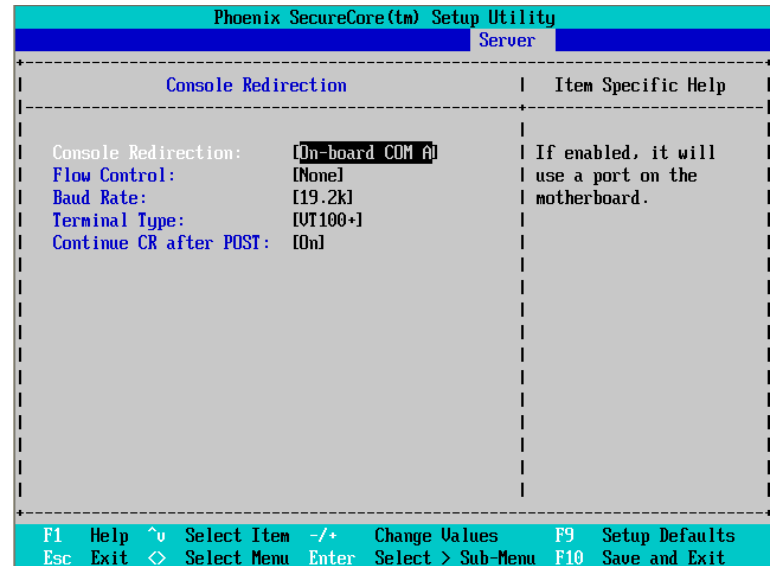

**Console Redirection**(控制台重定向)

按 [Enter] 将显示控制台重定向子菜单。

### <span id="page-61-0"></span>**5-5-1 Console Redirection**(控制台重定向)

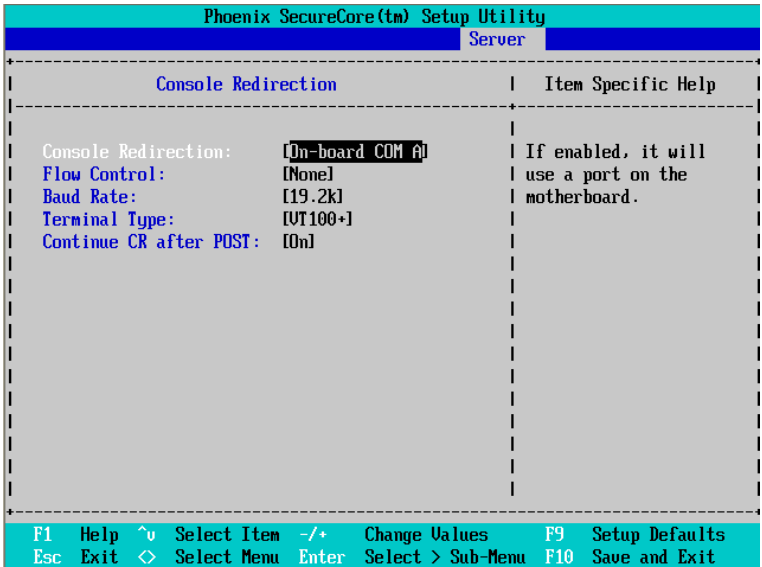

#### **Console Redirection**(控制台重定向)**(**注**)**

选择是否启用控制台重定向。控制台重定向允许用户从远程位置管理系统。 可用选项:Serial Port A/Serial Port B/Disabled。默认设置是**Disabled**。

#### **Flow Control**(流控制)

流控制可防止缓冲区溢出造成数据丢失。发送数据时,如果接收缓冲区已满,可发送 一个"停止"信号停止数据流。一旦缓冲器清空,可发送一个"开始"信号重新启动 数据流。硬件流控制使用两根导线来发送/停止信号。 可用选项:None/XON/OFF/CTS/RTS。

#### **Baud Rate**(波特率)

选择控制台重定向的波特率。 可用选项:9600/19200/57600/115200。

#### **Terminal Type**(终端类型)

选择控制台重定向所使用的终端类型。 可用选项:VT100/VT100+/ANSI /VT-UTF8。

### **Continue C.R. after POST**(**POST**后继续**C.R.**) 此选项允许用户在加载操作系统后启用控制台重定向。

可用选项:On/Off。默认设置是**Off**。

# <span id="page-62-0"></span>**5-6 Boot Menu**(引导菜单)

在引导菜单中,设置系统引导期间的驱动器优先级。如果指定的驱动器不能引导,BIOS setup 会显示一条错误消息。

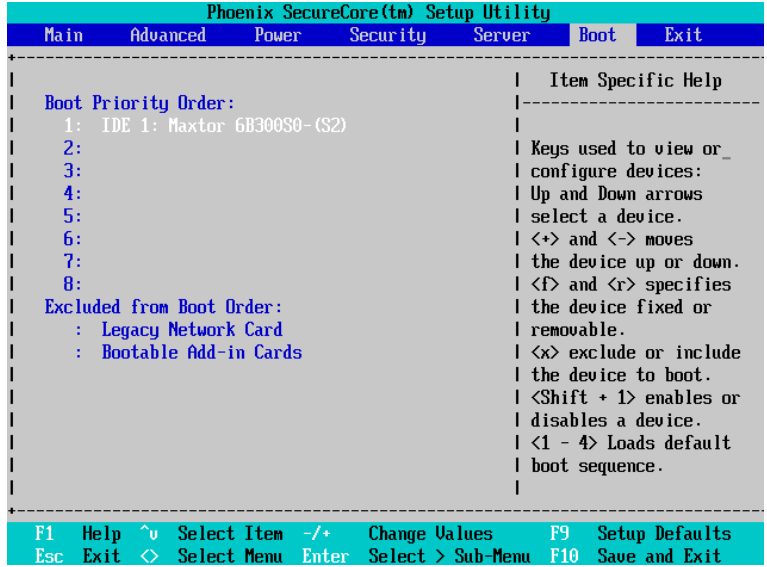

在默认情况下,服务器按下列顺序搜索引导设备:

- 1. 硬盘驱动器。
- 2. UEFI设备。
- 3. 光驱。
- 4. 可移动设备。

5. Network device(网络服务) 使用按键来查看或配置设备: 向上和向下箭头选择设备。 <+> 和 <-> 向上或向下移动设备。 <f> 和 <r> 指定固定或可移动设备。 <x> 排除或包括引导设备。 <Shift + 1> 启用或禁用一个设备。 <1-4> 加载默认引导序列。

# <span id="page-63-0"></span>**5-7 Exit Menu**(退出菜单)

退出菜单显示从BIOS setup退出的各种选项。高亮显示任一退出选项,然后按**Enter**。

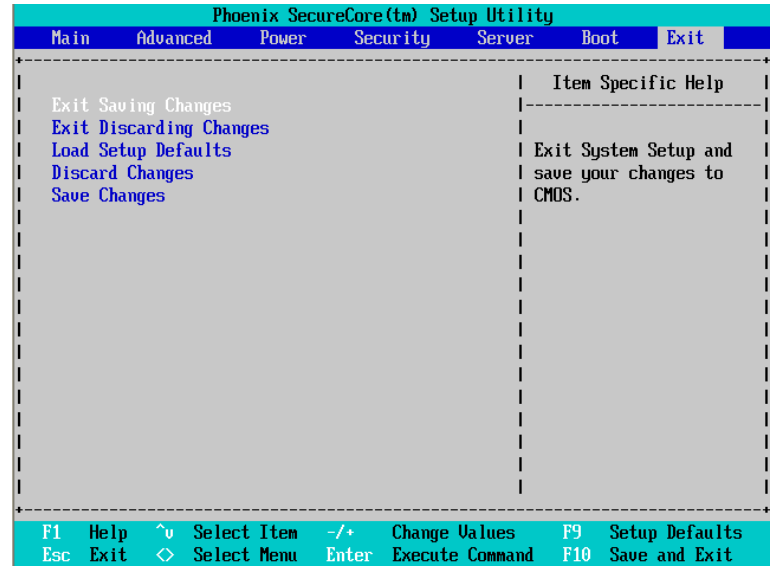

#### **Exit Saving Changes**(保存更改并退出)

保存所做的更改,然后关闭BIOS setup。 可用选项:Yes/No。

### **Exit Discarding Changes**(放弃更改并退出)

放弃所做的更改,并关闭BIOS setup。

#### **Load Setup Default**(加载设置默认值)

为所有BIOS setup参数加载默认设置。Setup默认设置会消耗较高的资源。如果您使用的是 低速内存芯片或其他类型的低性能组件,若选择加载这些设置,系统可能无法正常工 作。 可用选项:Yes/No。

### **Discard Changes**(放弃更改)

放弃在BIOS setup中所做的所有更改。 可用选项:Yes/No。

### **Save Changes**(保存更改)

保存在BIOS setup中所做的更改。 可用选项:Yes/No。

# <span id="page-64-0"></span>**5-8 BIOS**蜂鸣声代码

# **5-8-1 BIOS**蜂鸣声代码表

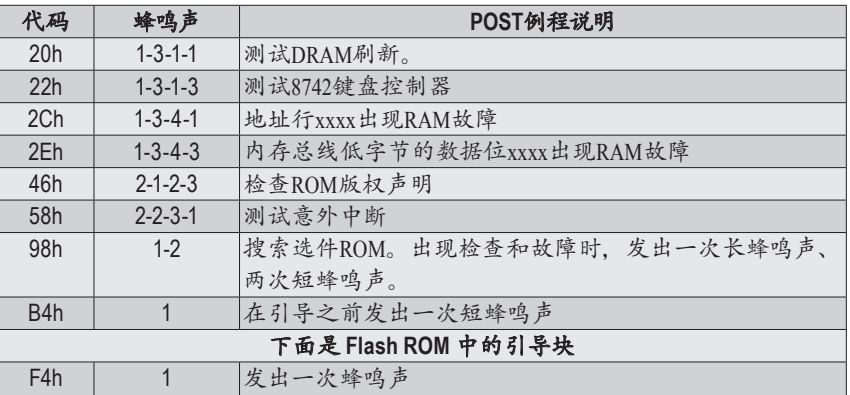

• 数字1: 表示一次短蜂鸣声

- 数字2: 表示两次短蜂鸣声
	- 数字3: 表示三次短蜂鸣声
	- 数字4: 表示四次短蜂鸣声